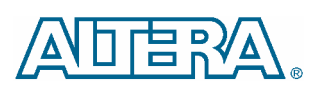

# **Quartus II Software Release Notes**

#### **December 2004 Contract Contract Contract Contract Contract Contract Contract Contract Contract Contract Contract Contract Contract Contract Contract Contract Contract Contract Contract Contract Contract Contract Contrac**

This document provides late-breaking information about the following areas of this version of the Altera® Quartus® II software. For information about memory, disk space, and system requirements, refer to the **readme.txt** file in your **\altera\quartus***<version number>* directory.

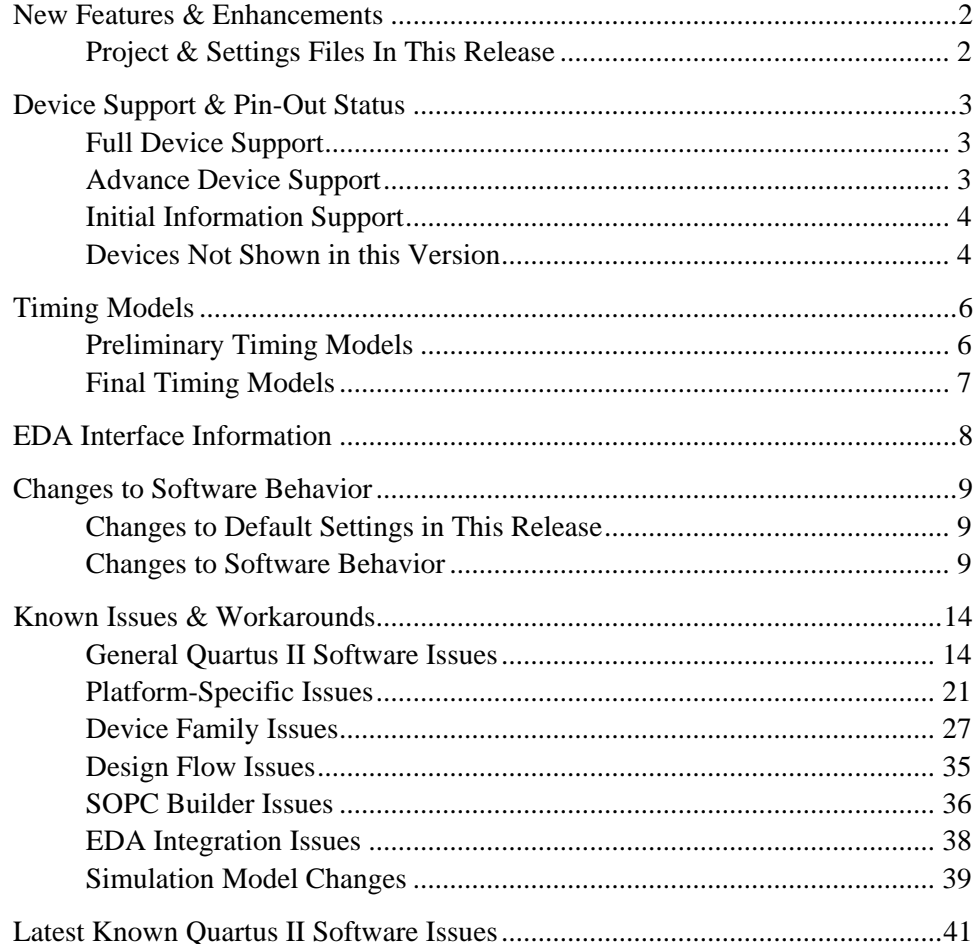

### <span id="page-1-0"></span>**New Features & Enhancements**

The Quartus II software version 4.2 includes the following new features and enhancements:

- PowerPlay Power Analyzer enables designers to accurately analyze and optimize both dynamic and static power.
- **Physical synthesis performance enhancement** Physical synthesis has been augmented to increase  $f_{MAX}$  even further. In addition, the compilation time overhead of physical synthesis has been decreased.
- Pin-out support for members of Cyclone<sup>™</sup> II device family.
- Full device support for Stratix<sup>®</sup> II EP2S130 devices.
- Full device support for EPCS64 configuration devices.
- **I** Incremental synthesis allows you to synthesize an isolated portion of your design to which you made design changes. Resynthesizing only the changed portions of your design reduces synthesis time and run-time memory use.
- In-System Memory Content Editor now allows you to select specific memory address ranges of data and the ability to quickly replace your selections with new standard or custom values.
- Soft LVDS Megafunction Simplifies implementing LVDS communication with Cyclone II and Cyclone devices.
- **E** SignalTap<sup>®</sup> II Logic Analyzer new commands in the Advanced Trigger Condition Editor allow you to more easily manipulate items and conditions.
- ! Early timing estimate you can obtain an estimate of your design's timing performance before completing the fitting process.
- Platform migration project and design files created on one platform or in one directory can now be moved to another platform or directory.
- $\blacksquare$  Revisions enhancements to the Revisions feature now allow you to see and compare settings and results across multiple revisions.
- New Timing Analysis and Fitting Features New features analyze and control clock skew, allow the designer to model clock jitter, and enable better analysis and optimization of control signals.

### **Project & Settings Files In This Release**

The method that the Quartus II software version 4.0 and later uses to store assignments has changed substantially from the method used by the Quartus II software version 3.0 and earlier.

If you wish to work on a project you created using the Quartus II software version 3.0 or earlier, you should open and save the project in the GUI once, even if you are using the command-line executables to compile your project. Opening and saving your project in the GUI ensures that your setting and assignment files are converted properly.

<span id="page-2-0"></span>When you open a project created in the Quartus II software version 3.0 or earlier, the following changes are made to your assignment and setting files:

- Your *<project>***.quartus** file is converted to the new Quartus Project File (**.qpf**) format, and the original file is moved to the **\***<project>***\***<project>***.bak** directory.
- The contents of your Compiler Settings File (**.csf**), Entity Settings File(s) (**.esf**), Simulation Settings File (**.ssf**), Project Settings File (**.psf**), and Software Build Settings File (**.fsf**) are merged into the new Quartus Settings File (*<project*>**.qsf**), and the original files are moved to the \*<project>***\***<project>***.bak** directory.
- Once the Quartus II software has converted your files and moved the originals to the backup directory, the original files will not be used by the Quartus II software, so subsequent changes made to those files will be ignored.

# **Device Support & Pin-Out Status**

This section contains information about the status of support in the Quartus II software for the listed devices.

### **Full Device Support**

Full compilation, simulation, timing analysis, and programming support is now available for the following new devices and device packages:

#### *Devices with Full Support*

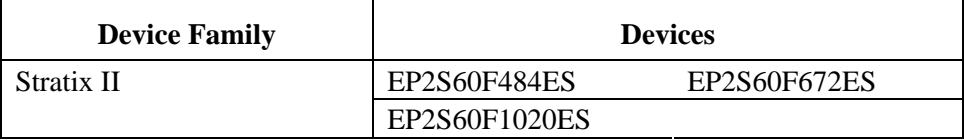

### **Advance Device Support**

Compilation, simulation, and timing analysis support is provided for the following devices that will be released in the near future. Although the Compiler generates pin-out information for these devices, it does not generate programming files for them in this release.

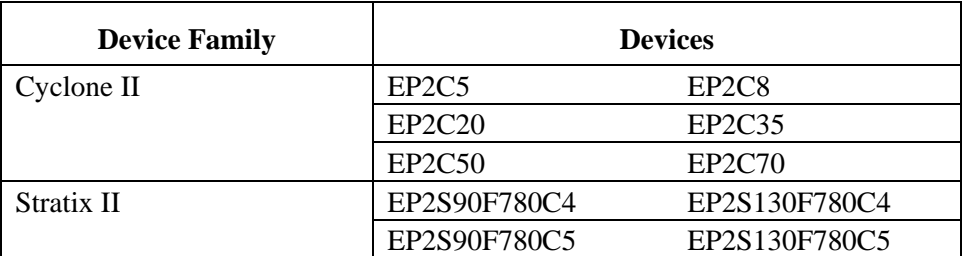

#### <span id="page-3-0"></span>*Devices with Advance Support*

### **Initial Information Support**

Compilation, simulation, and timing analysis support is provided for the following devices that will be released in the near future. Programming files and pin-out information, however, are not generated for these devices in this release.

#### *Devices with Initial Information Support*

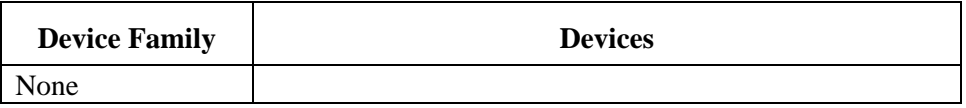

### **Devices Not Shown in this Version**

The following devices are not shown in this version of the Quartus II software. Existing designs using these devices are still supported, but these devices are not recommended for new designs. Contact Altera Applications for more information.

#### *Devices No Longer Shown in the Quartus II Software*

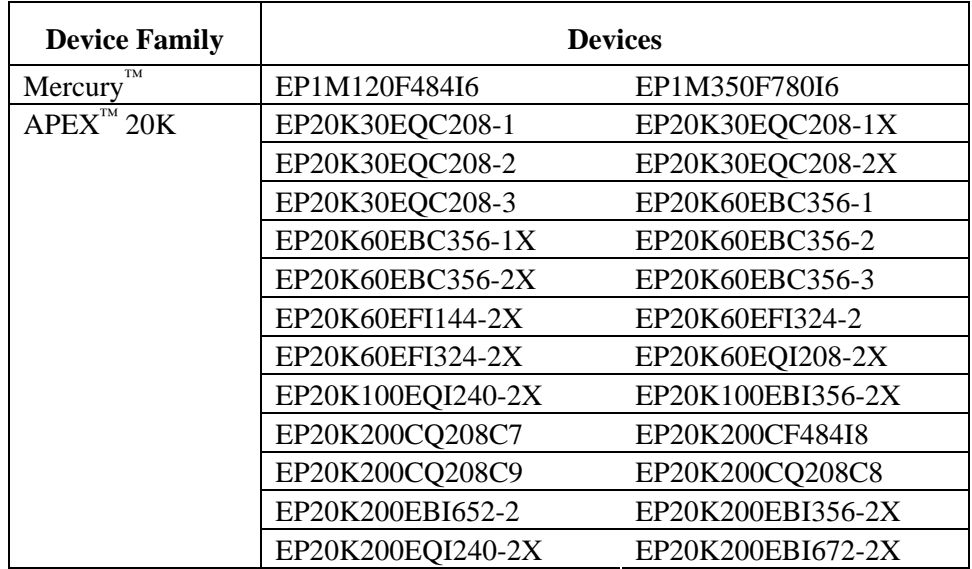

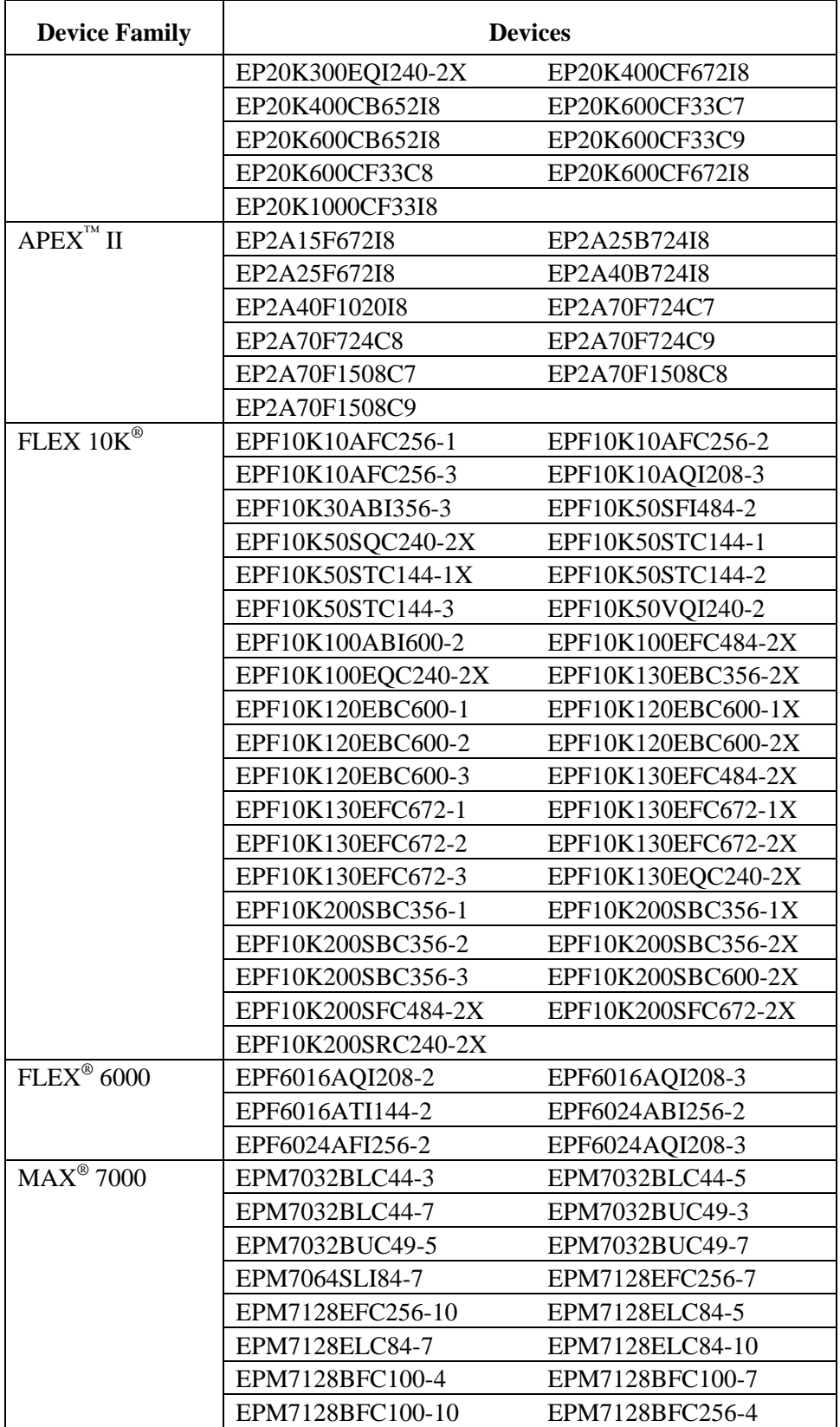

<span id="page-5-0"></span>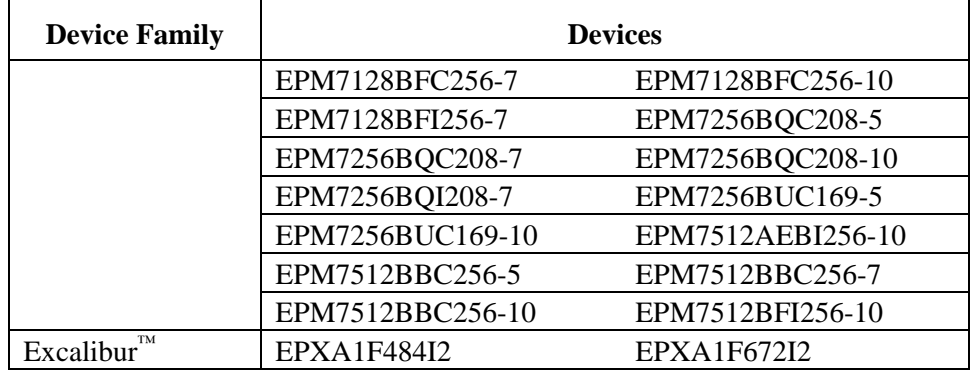

# **Timing Models**

This section contains a summary of timing model status in the current version of the Quartus II software.

### **Preliminary Timing Models**

The following table shows the devices with preliminary timing models in the current version of the Quartus II software:

| <b>Device Family</b> | <b>Device</b>  |
|----------------------|----------------|
| Stratix II           | EP2S15*        |
|                      | EP2S30*        |
|                      | EP2S60*        |
|                      | EP2S90*        |
|                      | EP2S130*       |
|                      | EP2S180*       |
| Cyclone II           | $EP2C5*$       |
|                      | EP2C8*         |
|                      | EP2C20*        |
|                      | EP2C35*        |
|                      | EP2C50*        |
|                      | EP2C70*        |
| <b>MAXII</b>         | <b>EPM240</b>  |
|                      | EPM570         |
|                      | <b>EPM1270</b> |
|                      | EPM2210        |

*Devices with Preliminary Timing Models* 

\* These devices had significant changes to their timing models in this release of the Quartus II software. You should run the Timing Analyzer on your design to see any effects of these changes.

### <span id="page-6-0"></span>**Final Timing Models**

The following table lists the devices with final timing models that are available in the current version of the Quartus II software:

*Devices with Final Timing Models* 

| <b>Device Family</b>                        | <b>Device</b>   | <b>Timing Models Final in Quartus II</b><br><b>Version Number</b> |
|---------------------------------------------|-----------------|-------------------------------------------------------------------|
| <b>APEX II</b>                              | <b>EP2A15</b>   | 2.1                                                               |
|                                             | EP2A25          | 2.1                                                               |
|                                             | <b>EP2A40</b>   | 2.1                                                               |
|                                             | <b>EP2A70</b>   | 2.1                                                               |
| Cyclone                                     | EP1C3           | 3.0 SP1                                                           |
|                                             | EP1C4           | 4.0                                                               |
|                                             | EP1C6           | 3.0                                                               |
|                                             | EP1C12          | 3.0 SP1                                                           |
|                                             | <b>EP1C20</b>   | 3.0                                                               |
| FLEX 10K                                    | All             | 3.0                                                               |
| FLEX 10KA                                   | All             | 3.0                                                               |
| $Mercury$ <sup>(1)</sup>                    | EP1M120         | 2.1 SP1                                                           |
| $\overline{\text{MAX}}$ 3000 <sup>(1)</sup> | <b>EPM3512A</b> | 2.1 SP1                                                           |
| $MAX 7000^{(1)}$                            | <b>EPM7512B</b> | 2.1 SP1                                                           |
| <b>MAX 7000S</b>                            | All             | 3.0                                                               |
| Stratix $^{(2)}$                            | EP1S10          | 4.1                                                               |
|                                             | <b>EP1S20</b>   | 4.1                                                               |
|                                             | EP1S25          | 4.1                                                               |
|                                             | <b>EP1S30</b>   | 4.1                                                               |
|                                             | <b>EP1S40</b>   | 4.1                                                               |
|                                             | <b>EP1S60</b>   | 4.1                                                               |
|                                             | <b>EP1S80</b>   | 4.1                                                               |
| Stratix $GX^{(2)}$                          | EP1SGX10        | 4.1                                                               |
|                                             | EP1SGX25        | 4.1                                                               |
|                                             | EP1SGX40        | 4.1                                                               |

*(1)* Timing models for devices in this device family not listed here became final in versions 2.1 and earlier.

*(2)* The timing models for devices in this family were updated in version 4.1 of the Quartus II software.

The current version of the Quartus II software also includes final timing models for the ACEX® 1K, APEX 20K, APEX 20KE, APEX 20KC, Excalibur, FLEX 6000, and FLEX 10KE device families. Timing models for these device families became final in versions earlier than version 2.1.

# <span id="page-7-0"></span>**EDA Interface Information**

The Quartus II software version 4.2 supports the following EDA tools.

#### *Supported EDA Tools*

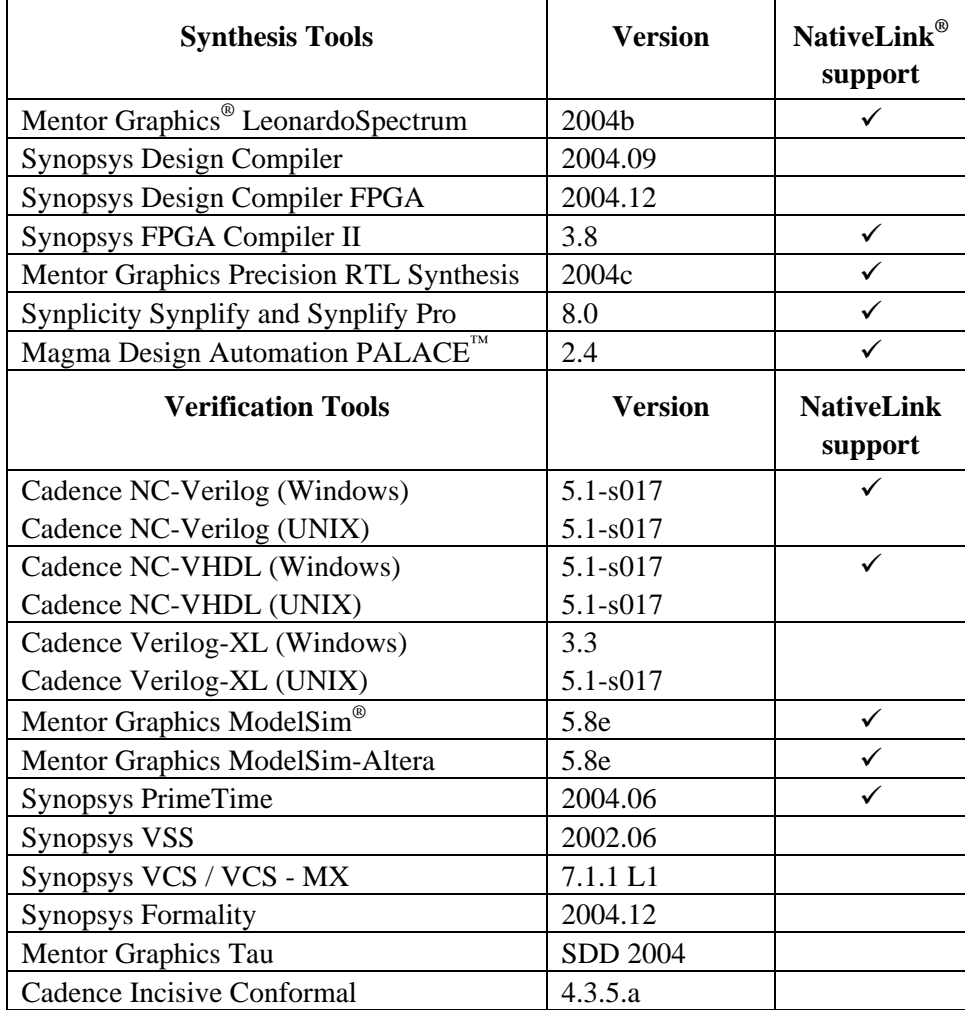

# <span id="page-8-0"></span>**Changes to Software Behavior**

This section documents instances in which the behavior and default settings of this release of the Quartus II software have been changed from earlier releases of the software.

### **Changes to Default Settings in This Release**

This section lists the variable names for Quartus II settings that have different default values in the Quartus II software version 4.2 from the previous version. The default values and a list of the changed values are stored in the **/***<Quartus II Installation directory>***/bin/assignments\_default.qdf** file.

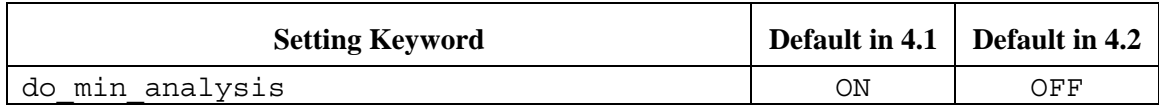

### **Changes to Software Behavior**

Items listed in the following table represent cases in which the behavior of the current release of the Quartus II software is different from a previous version.

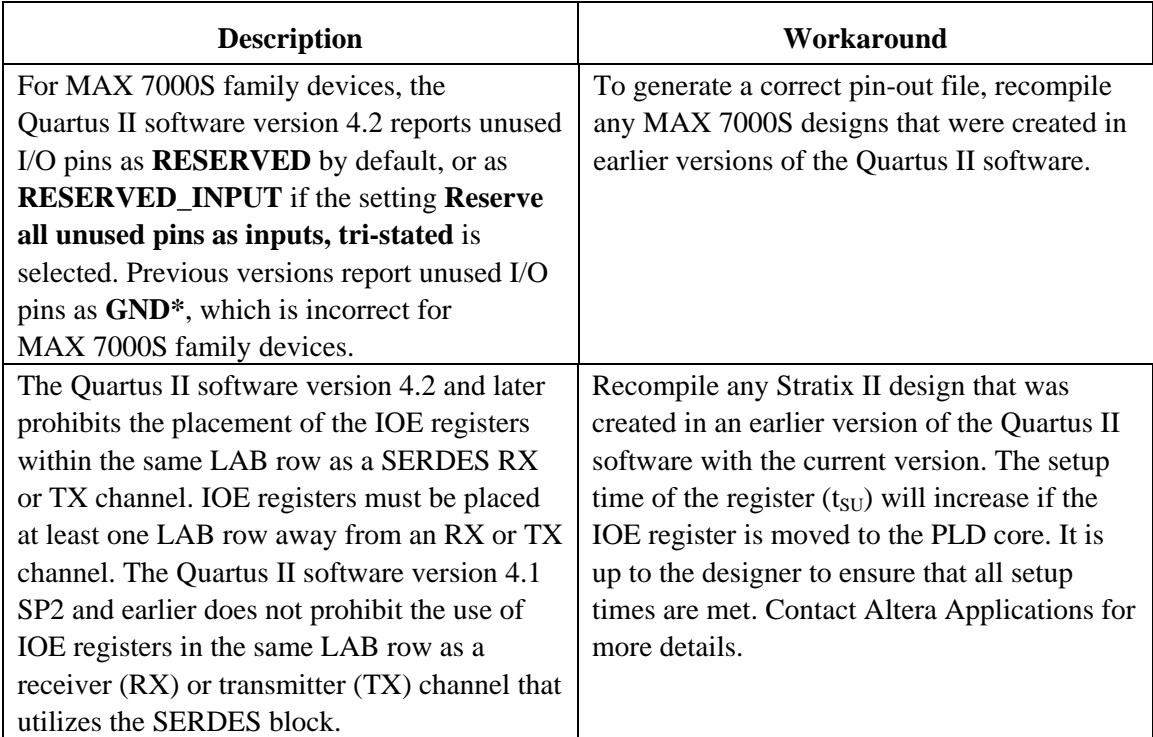

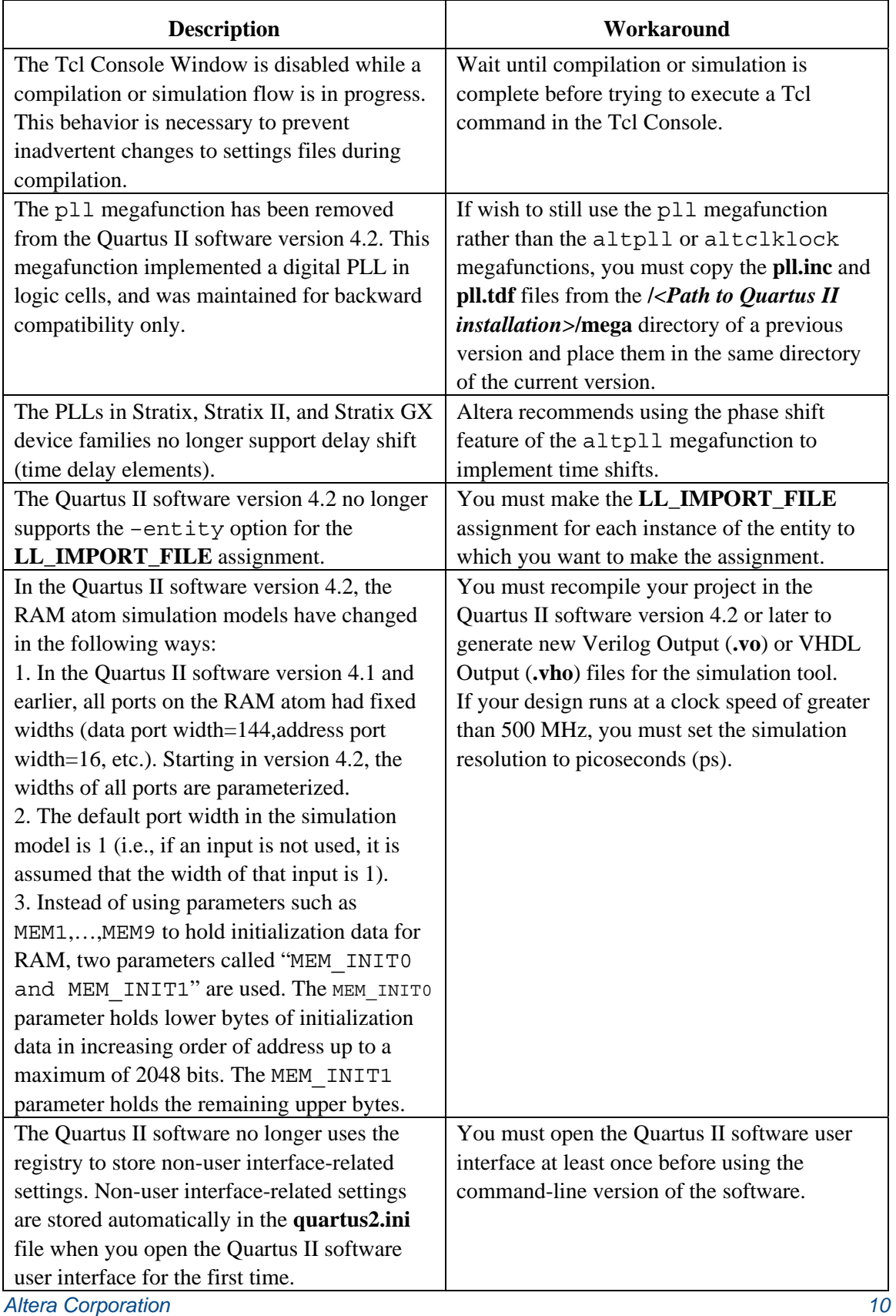

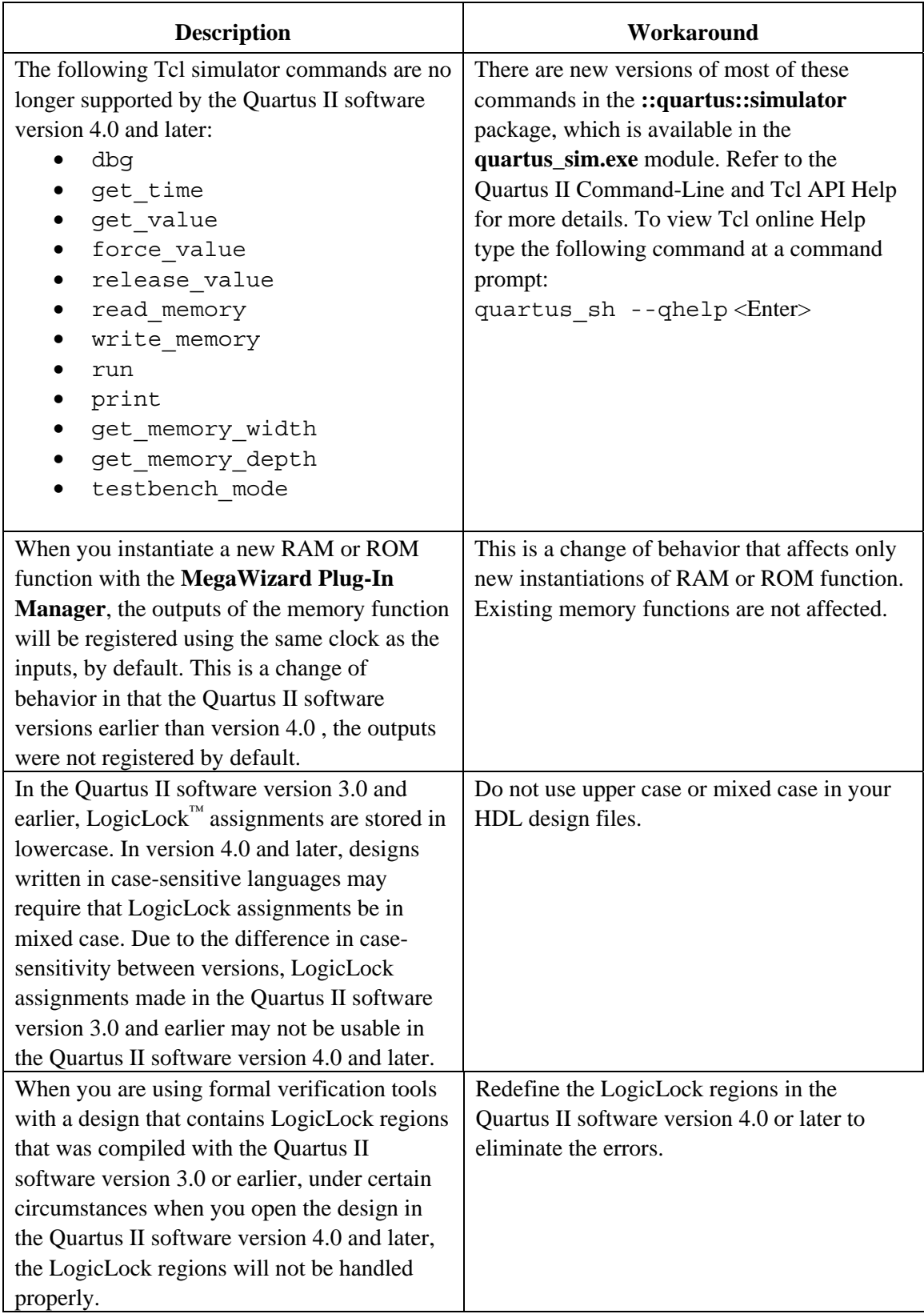

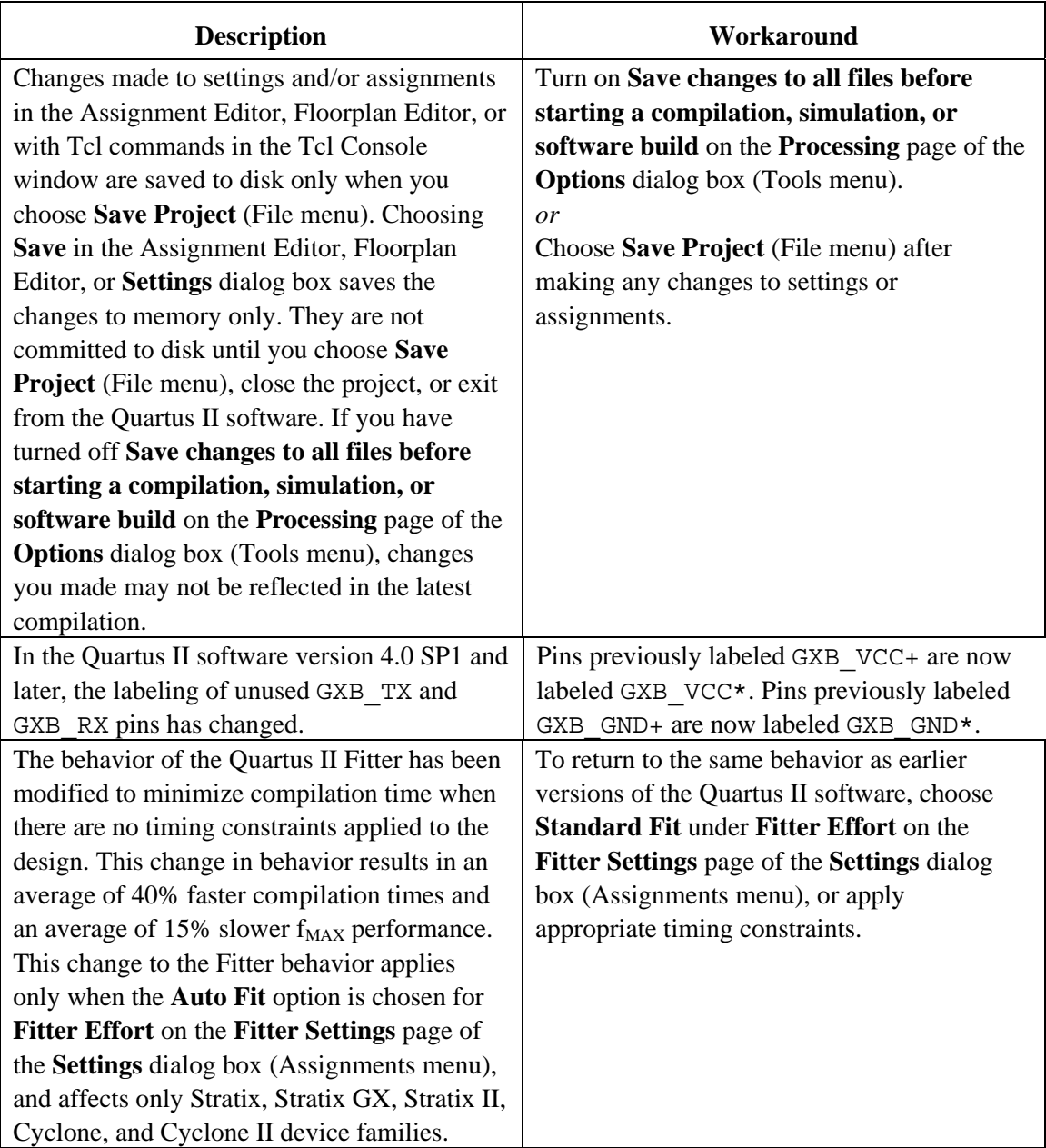

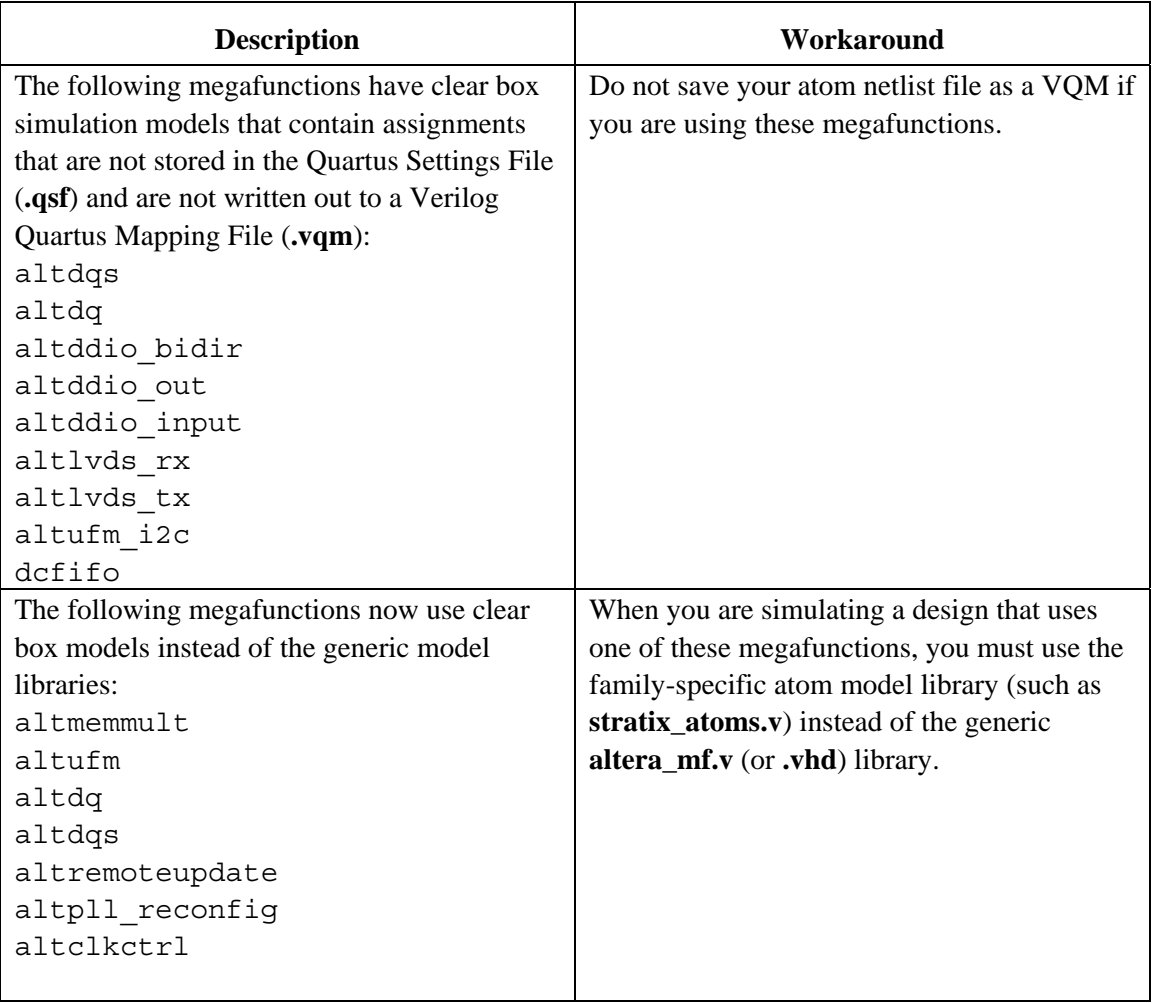

# <span id="page-13-0"></span>**Known Issues & Workarounds**

# **General Quartus II Software Issues**

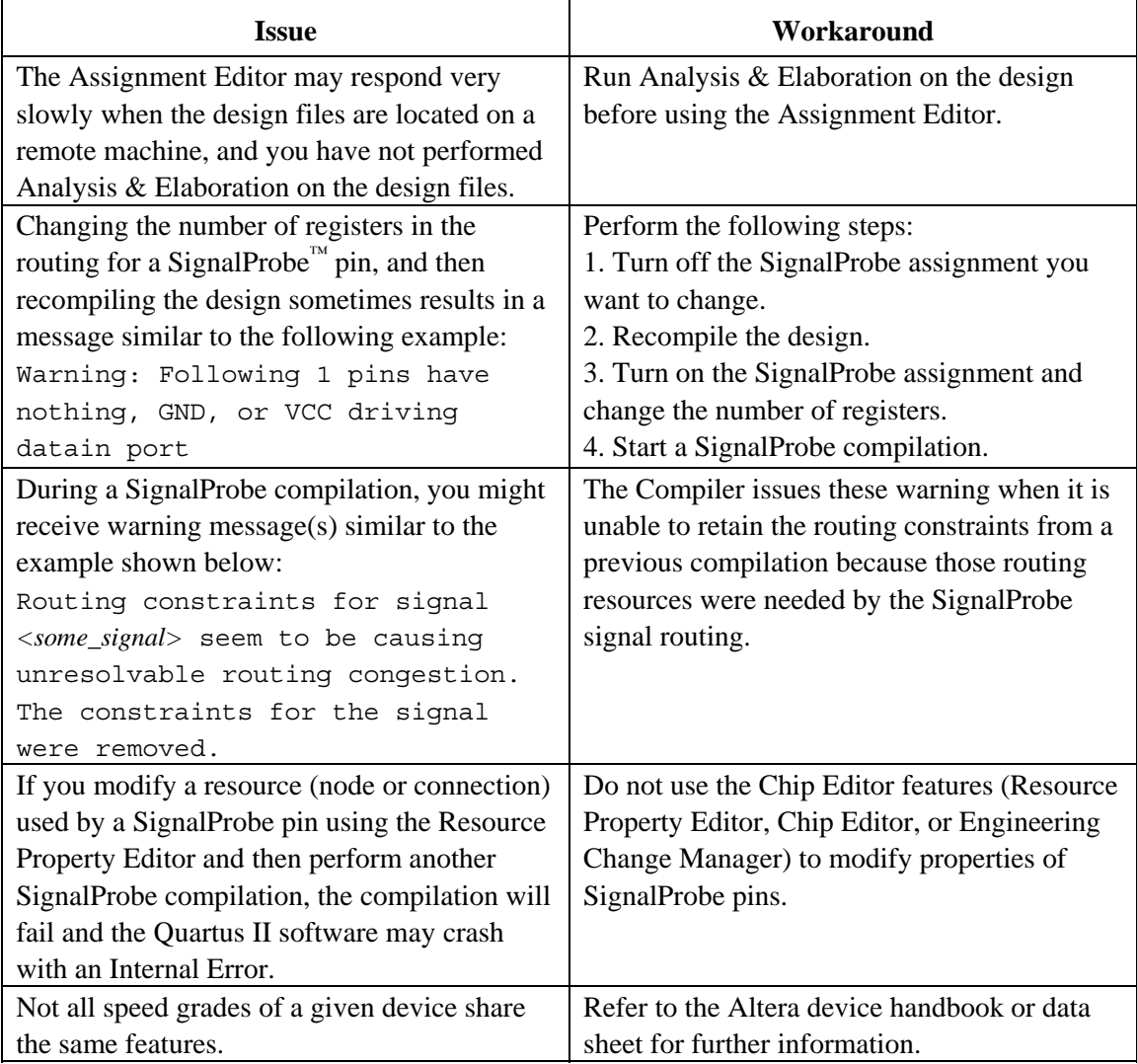

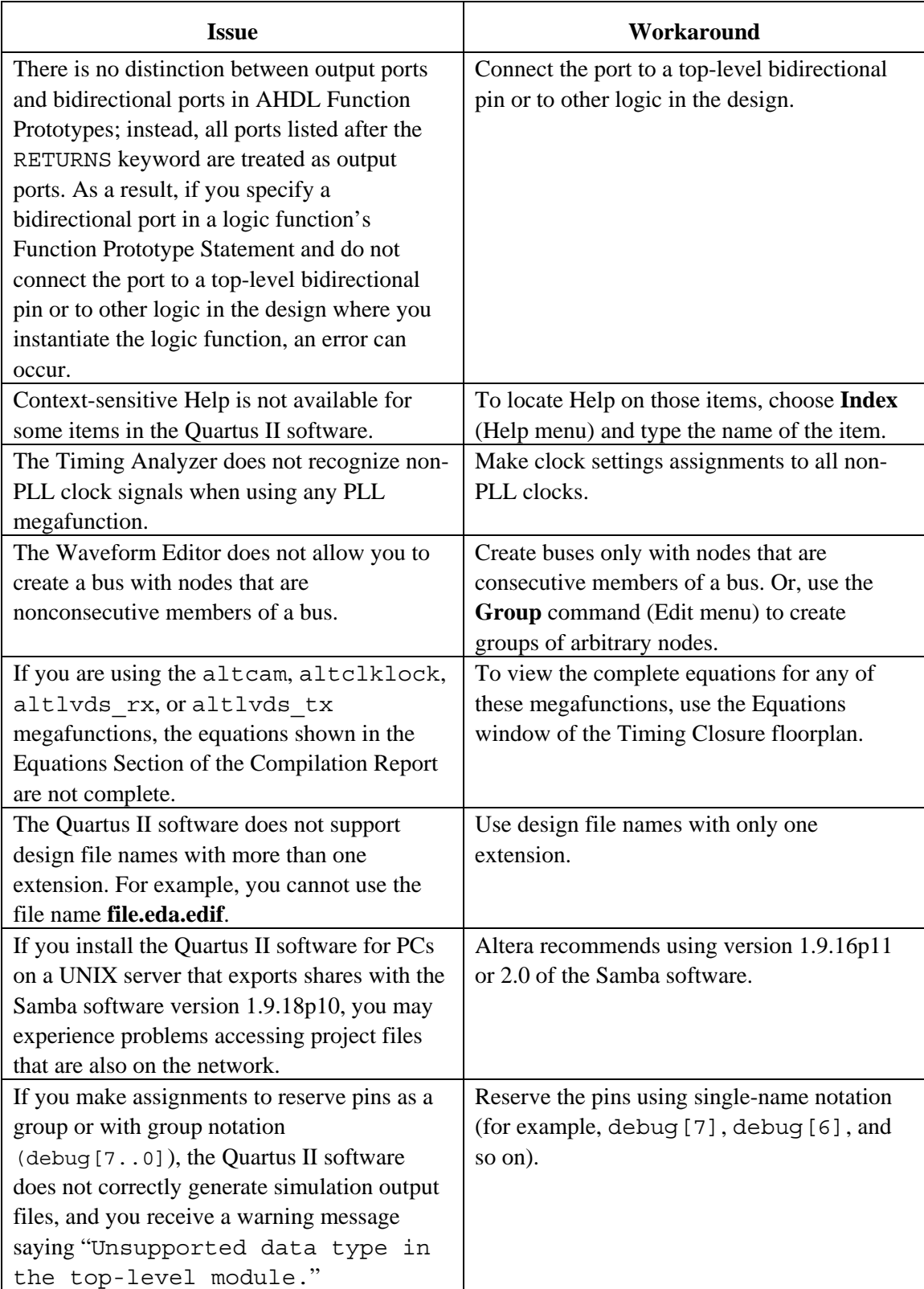

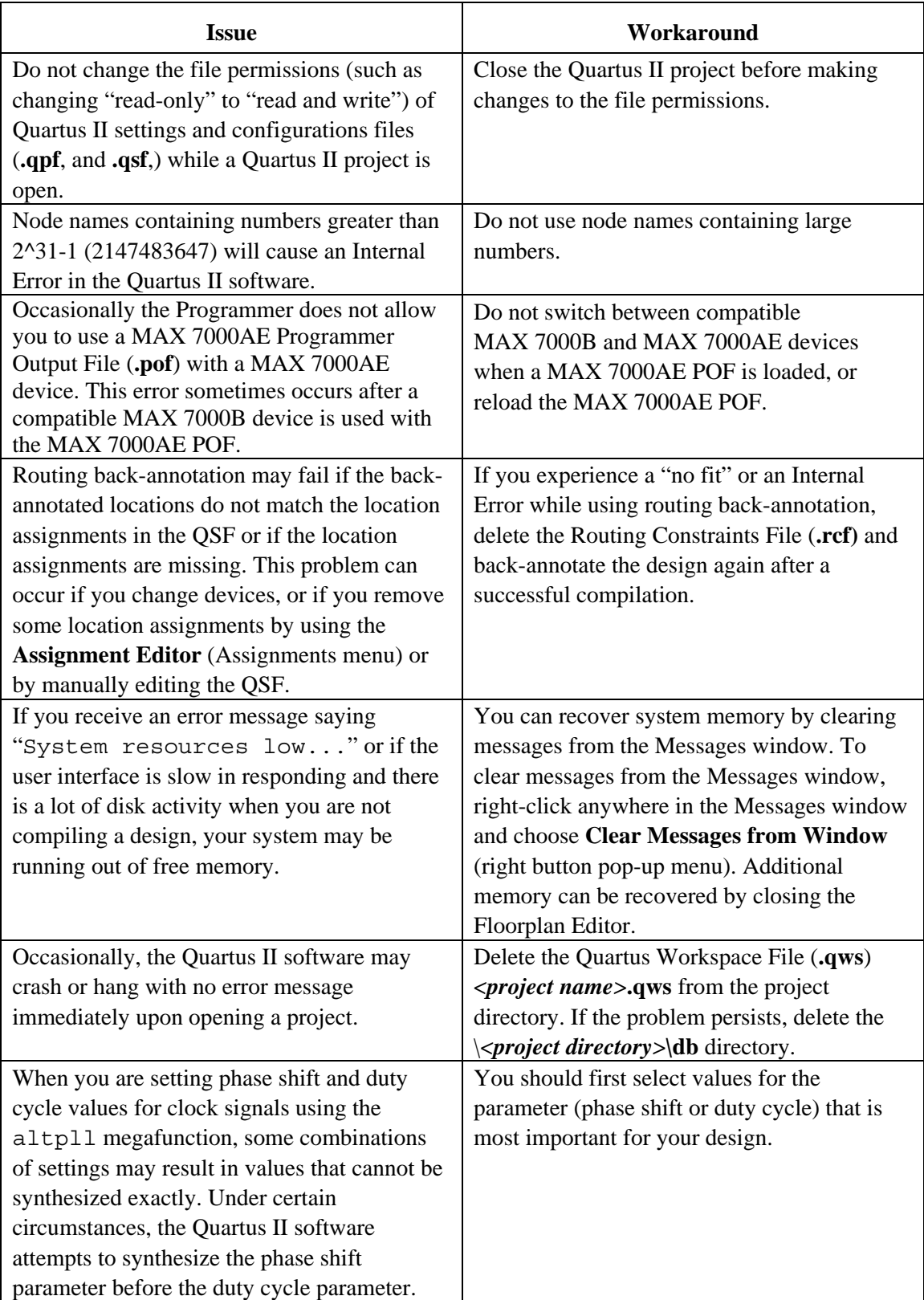

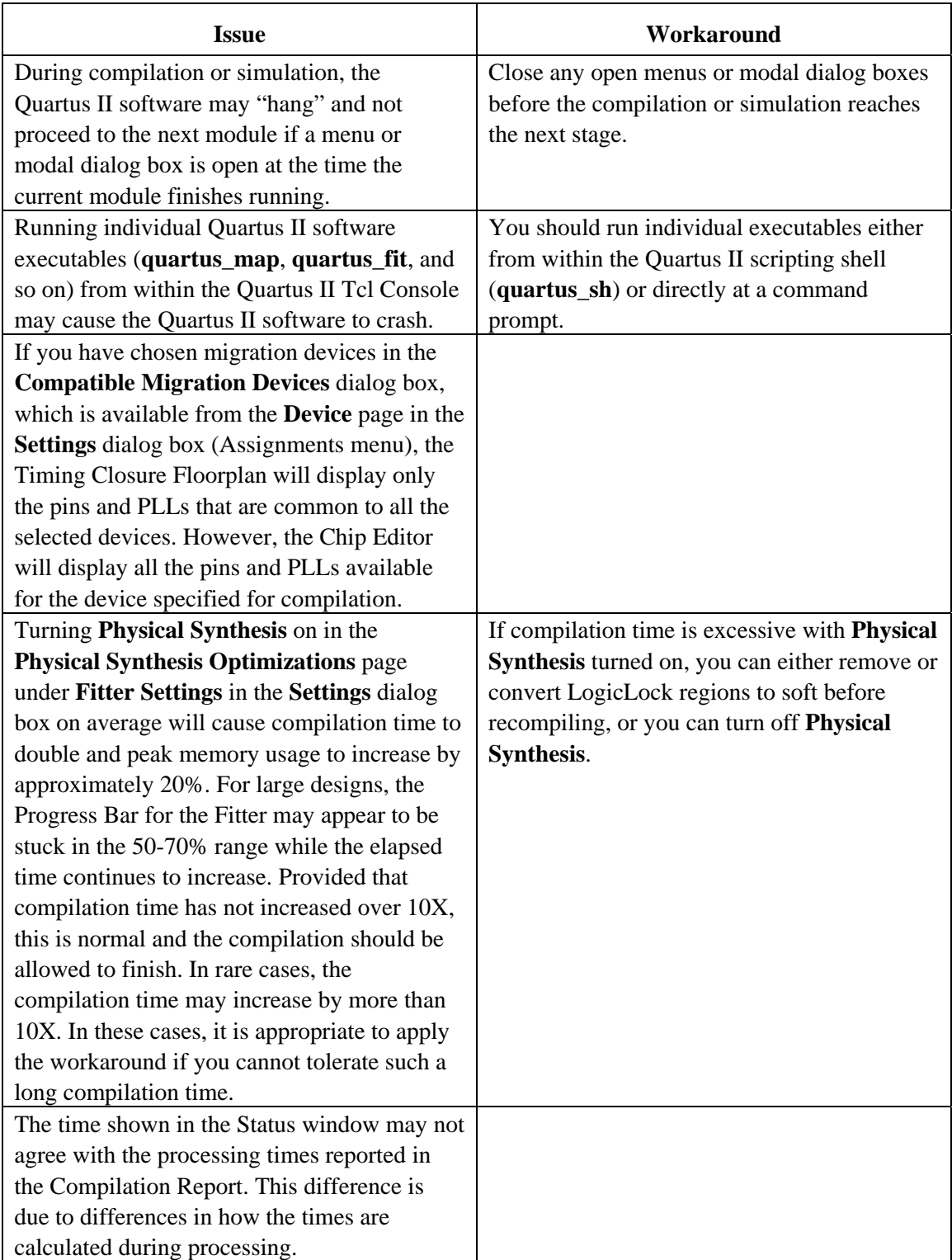

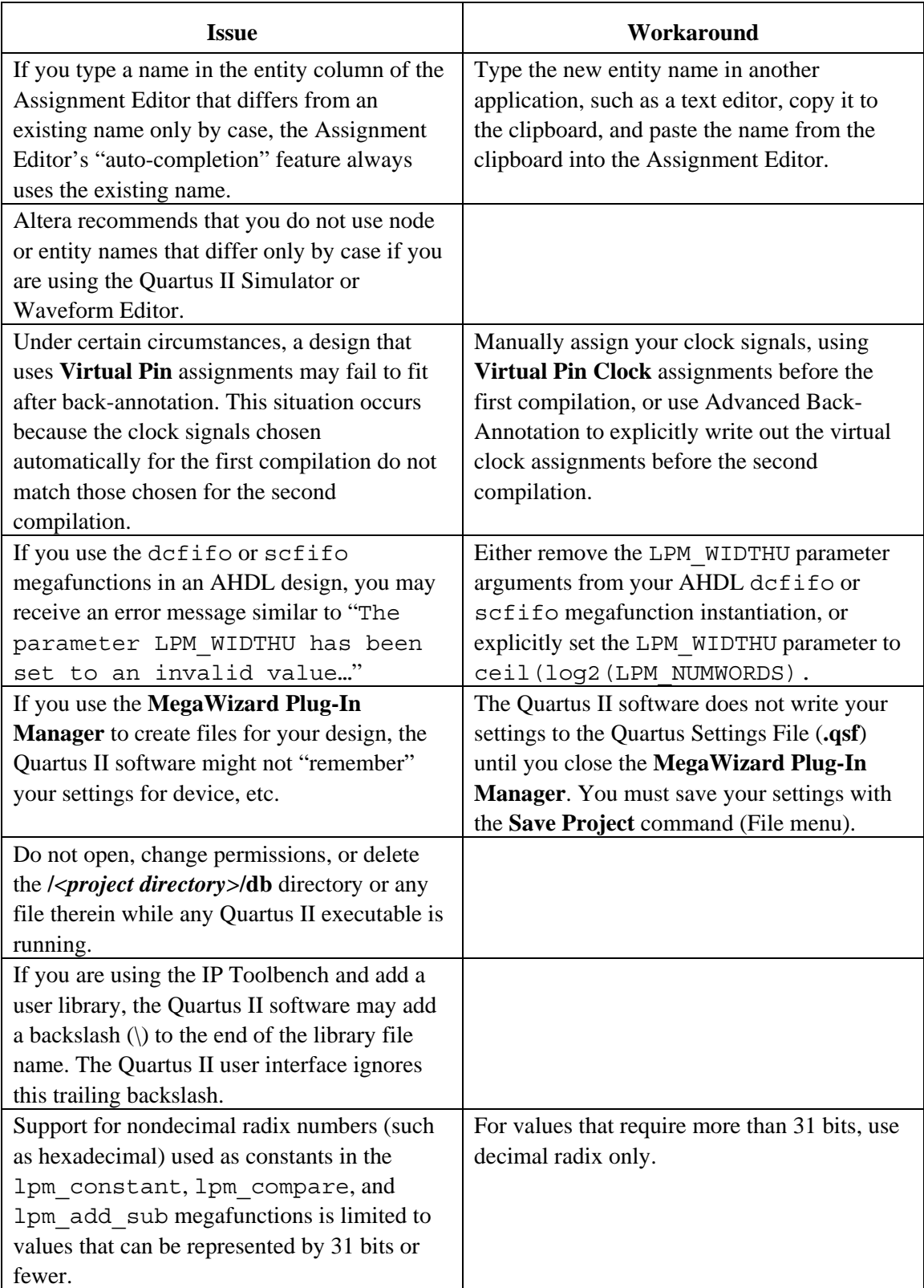

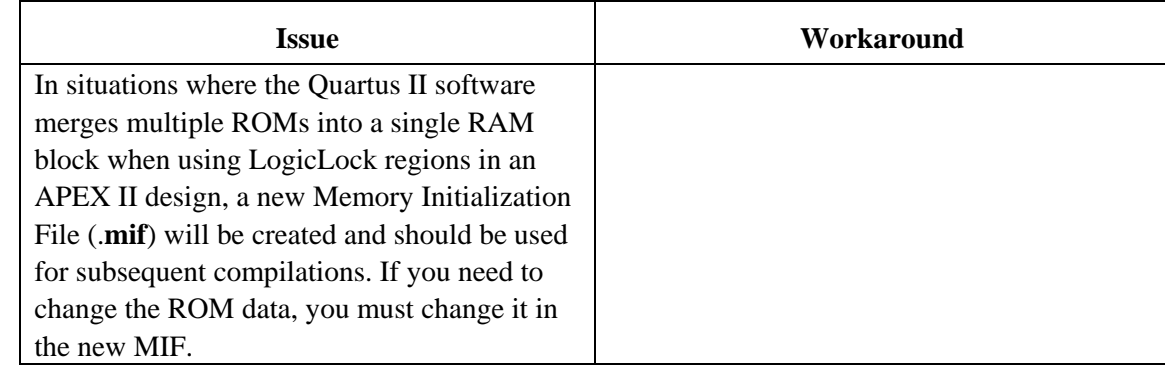

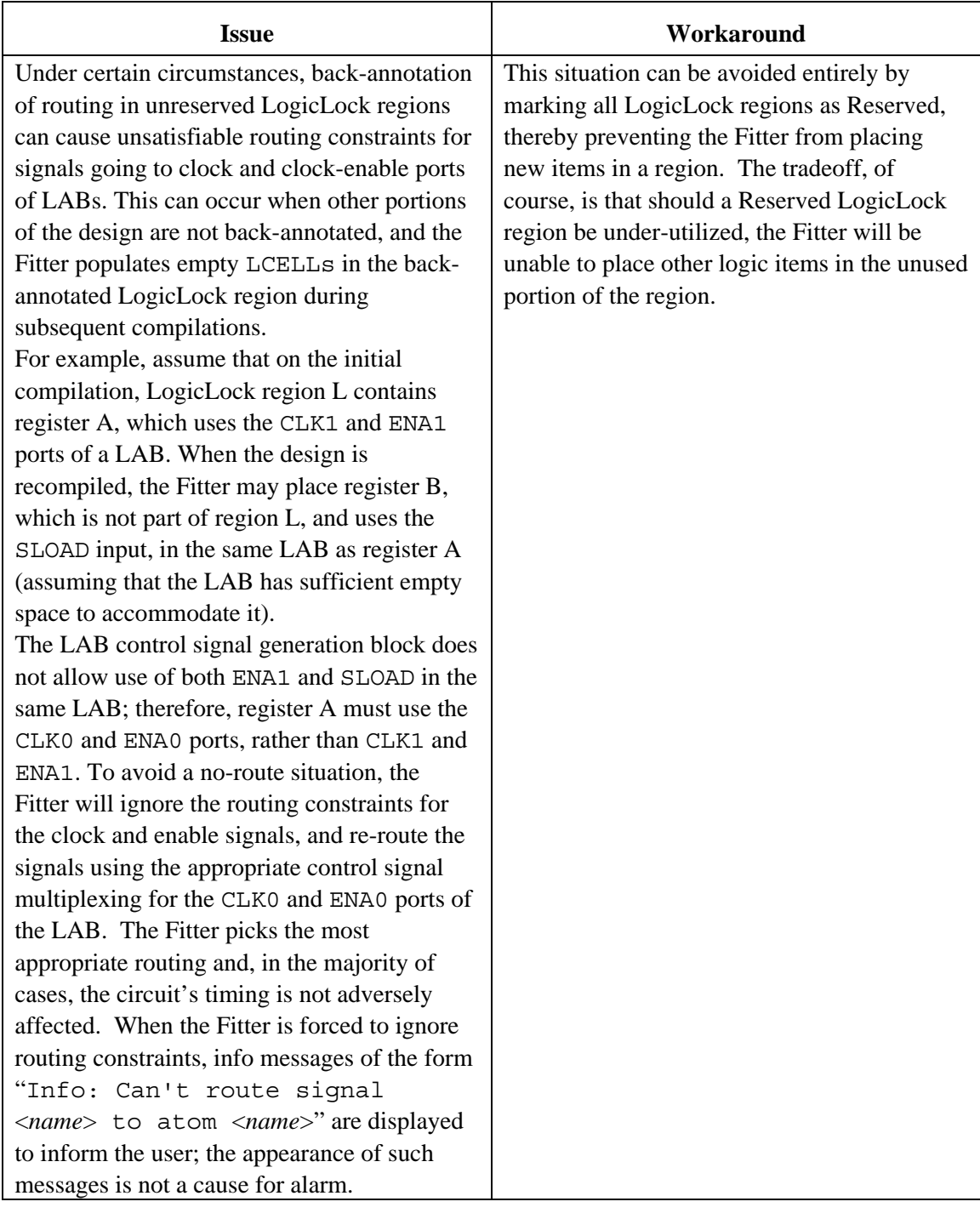

# <span id="page-20-0"></span>**Platform-Specific Issues**

#### *PC Only*

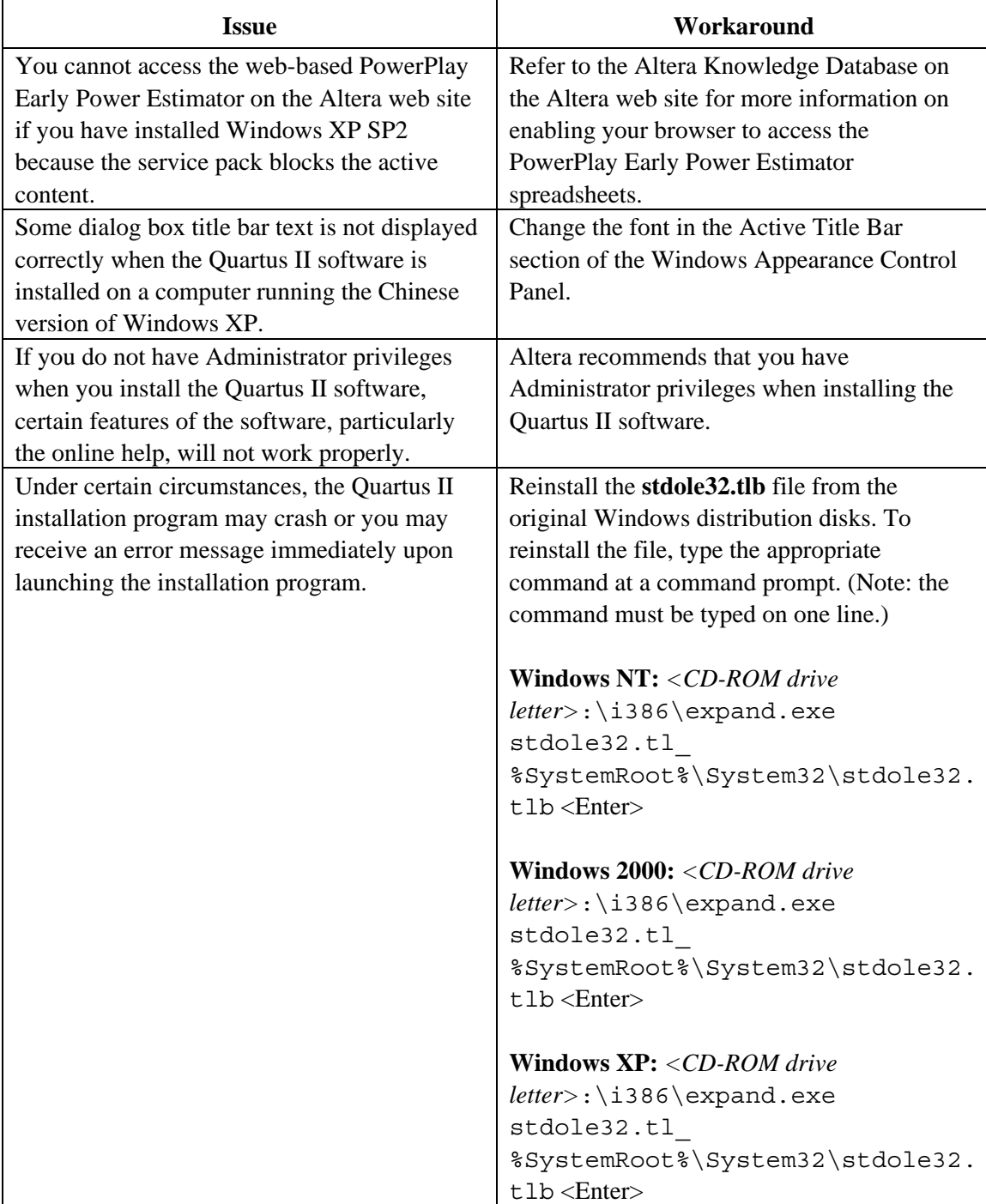

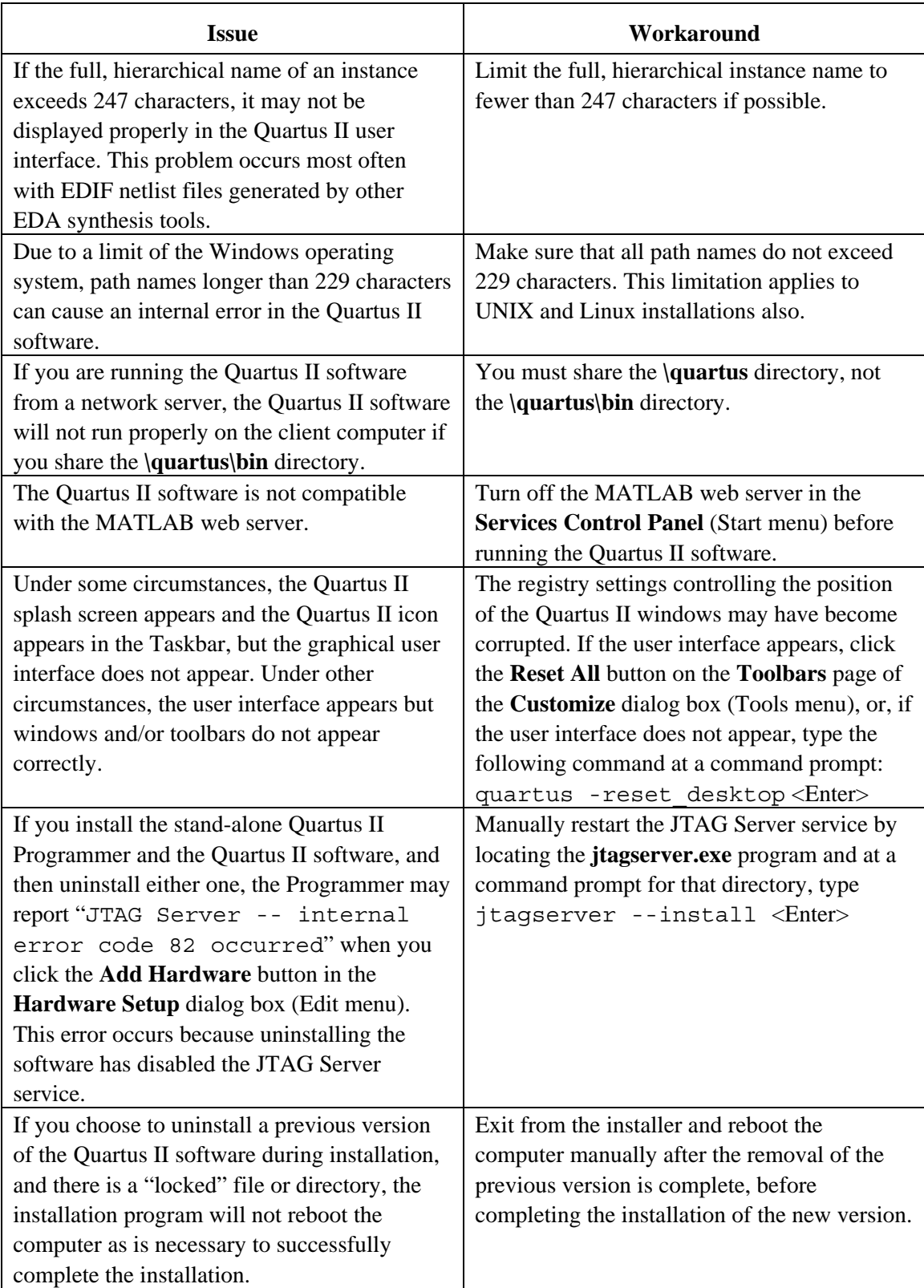

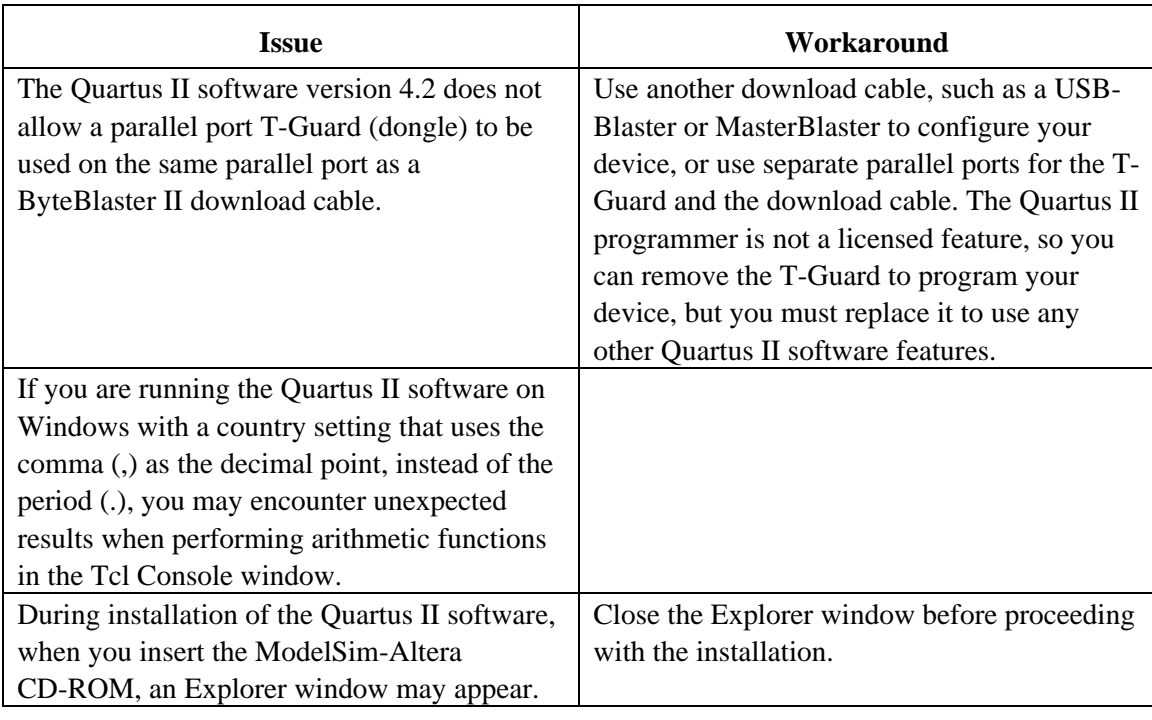

#### *Solaris, HP-UX & Linux*

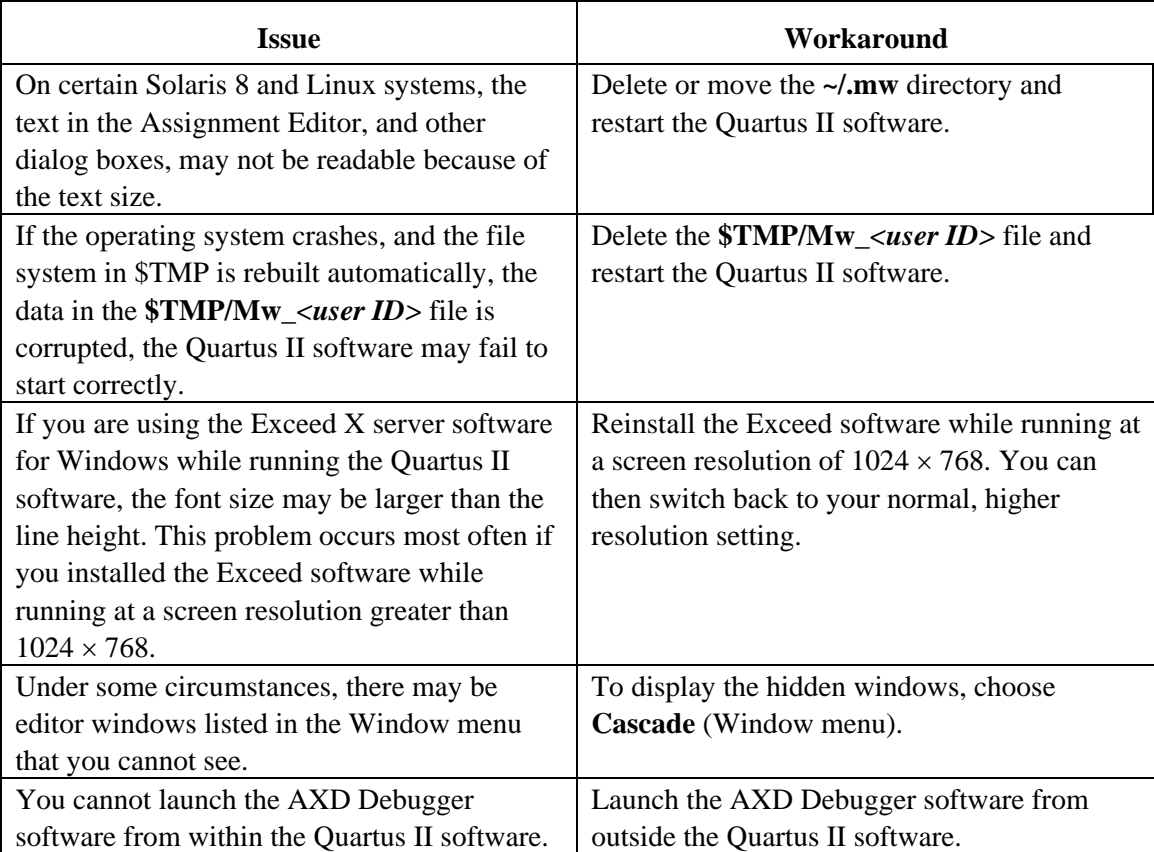

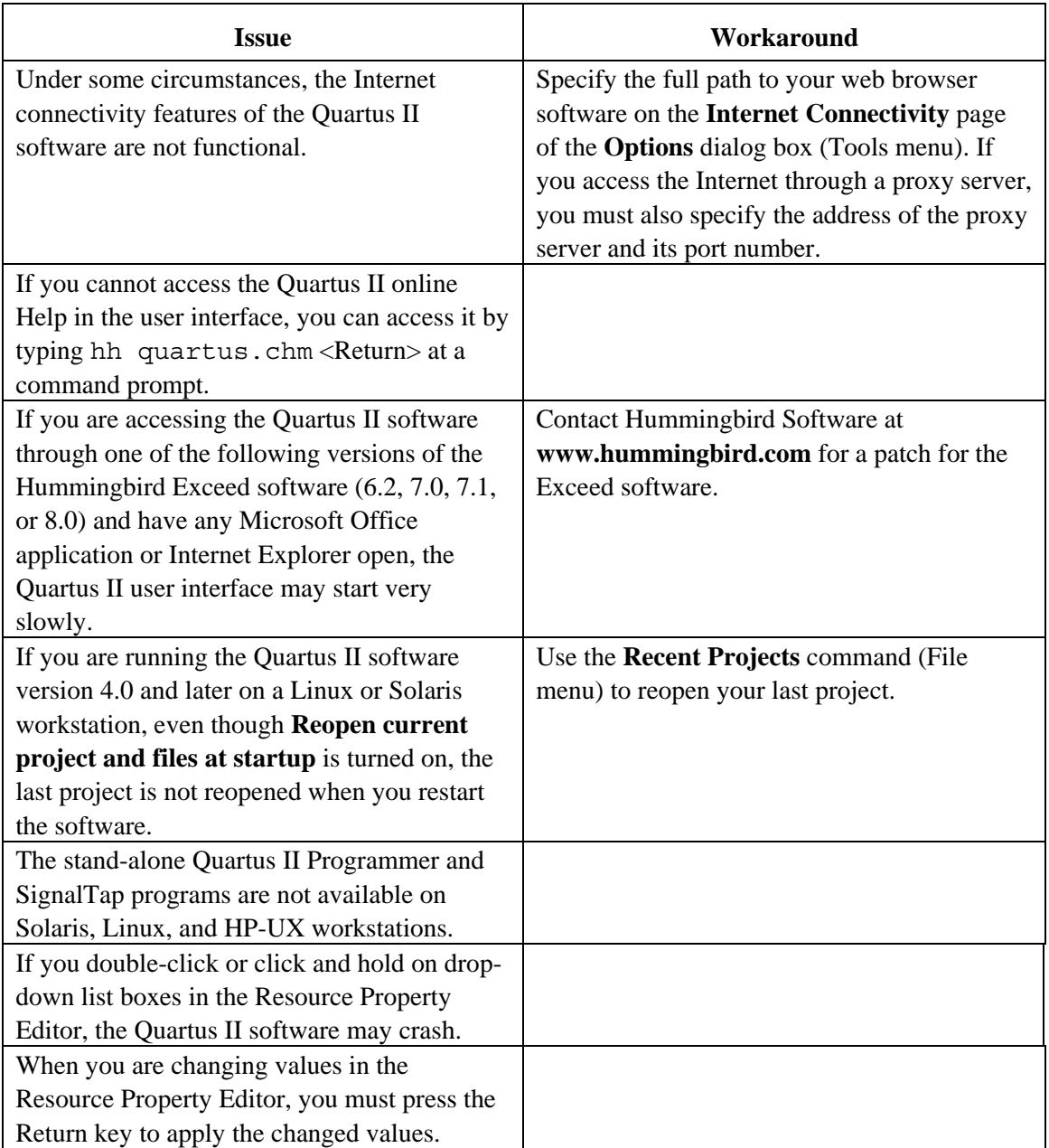

#### *Solaris Only*

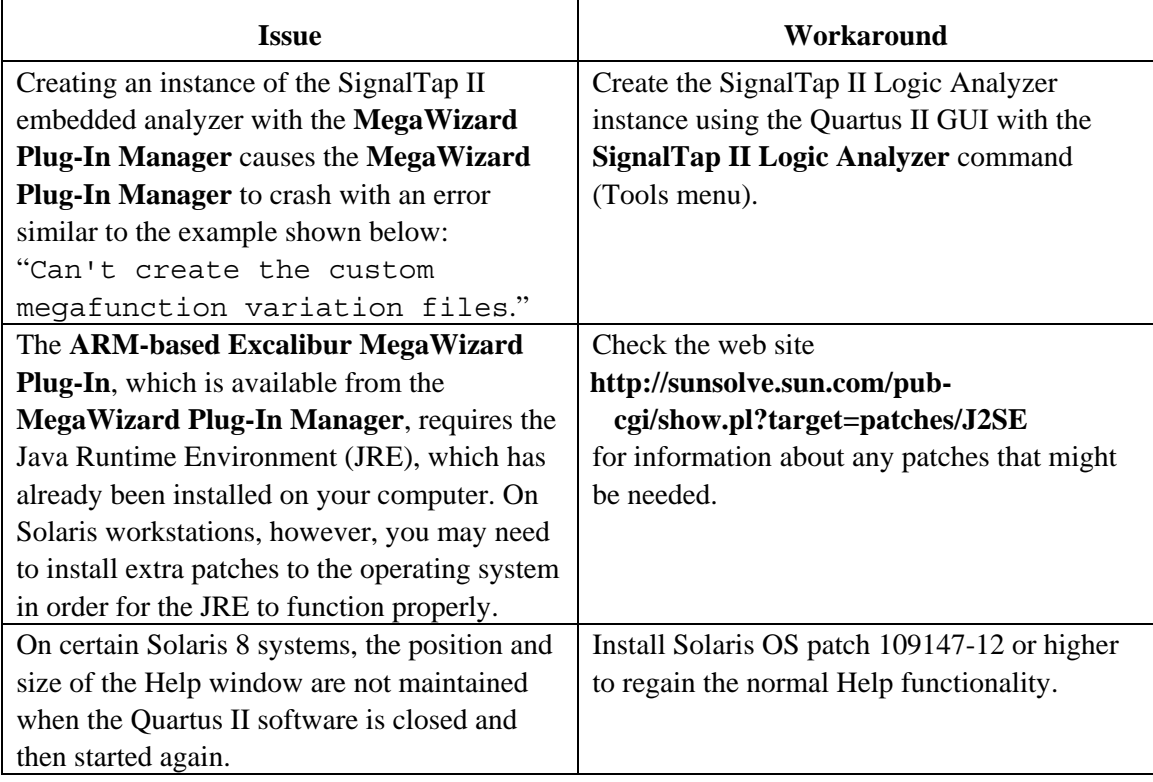

### *HP-UX Only*

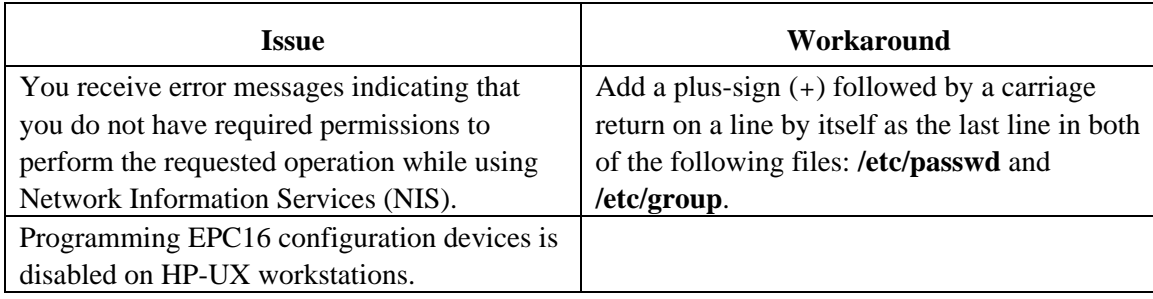

#### *Linux Only*

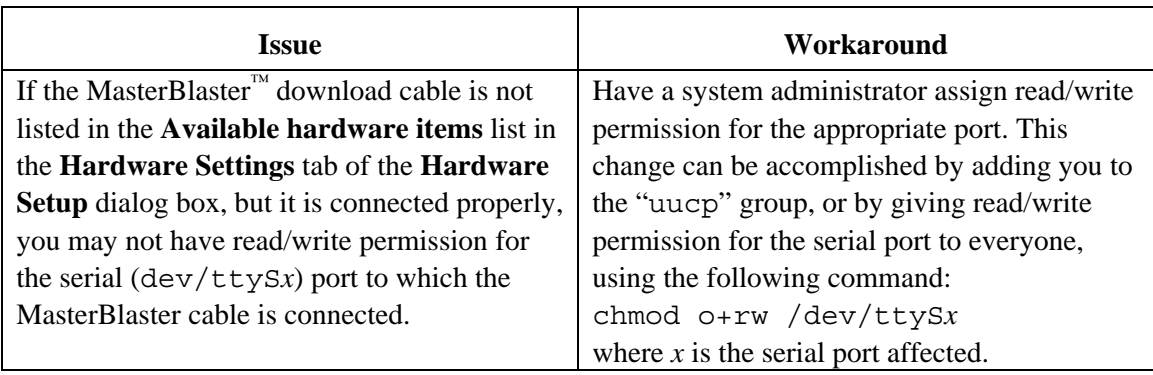

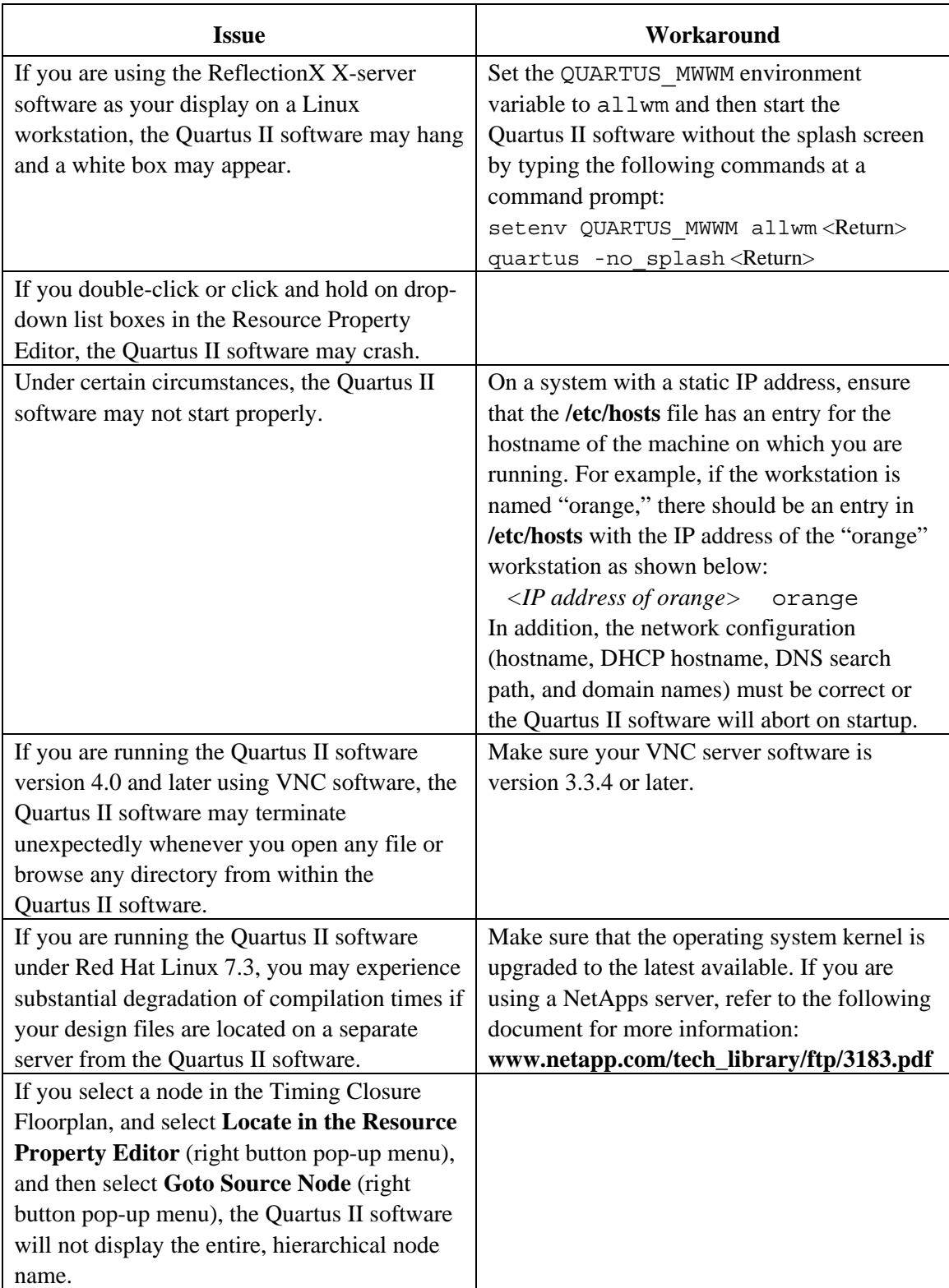

# <span id="page-26-0"></span>**Device Family Issues**

#### *Excalibur*

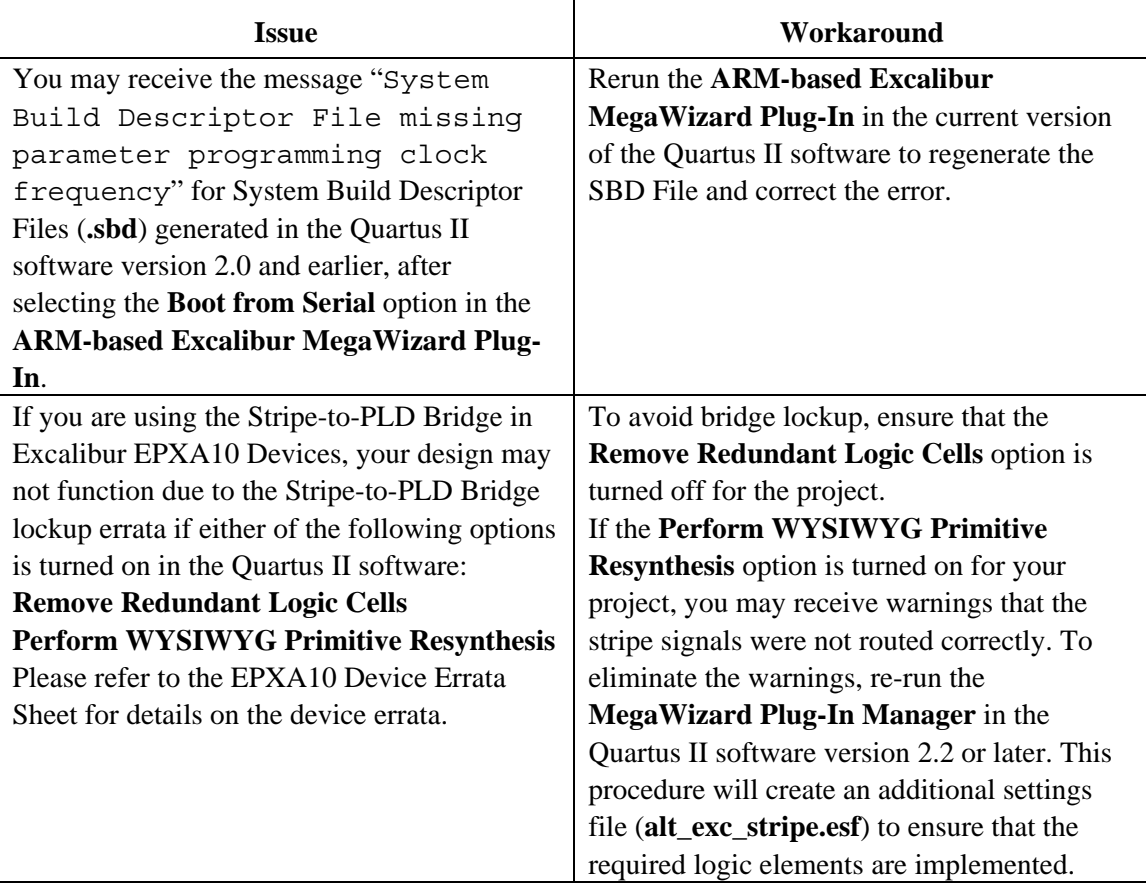

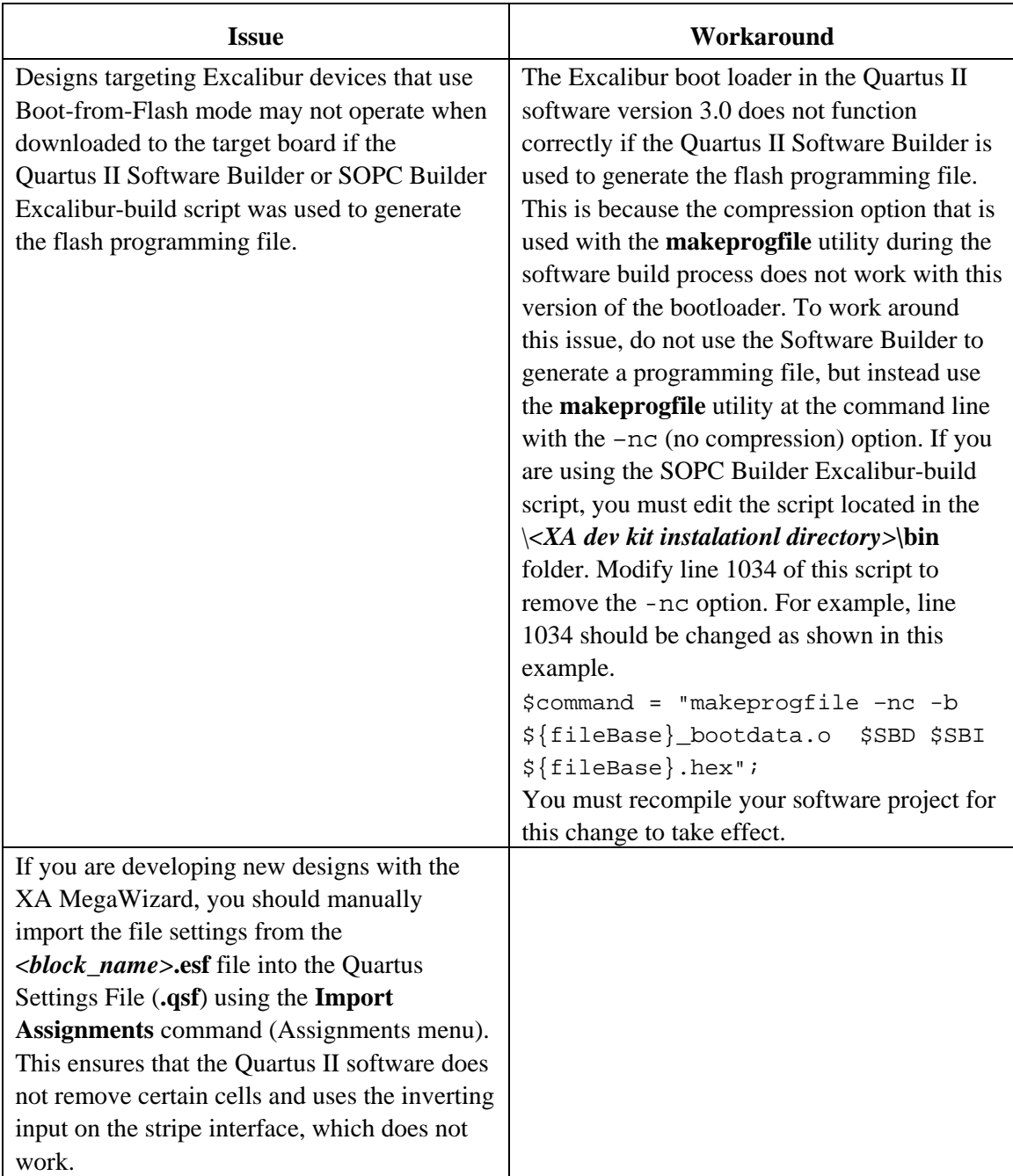

#### *Cyclone, Stratix & Stratix GX*

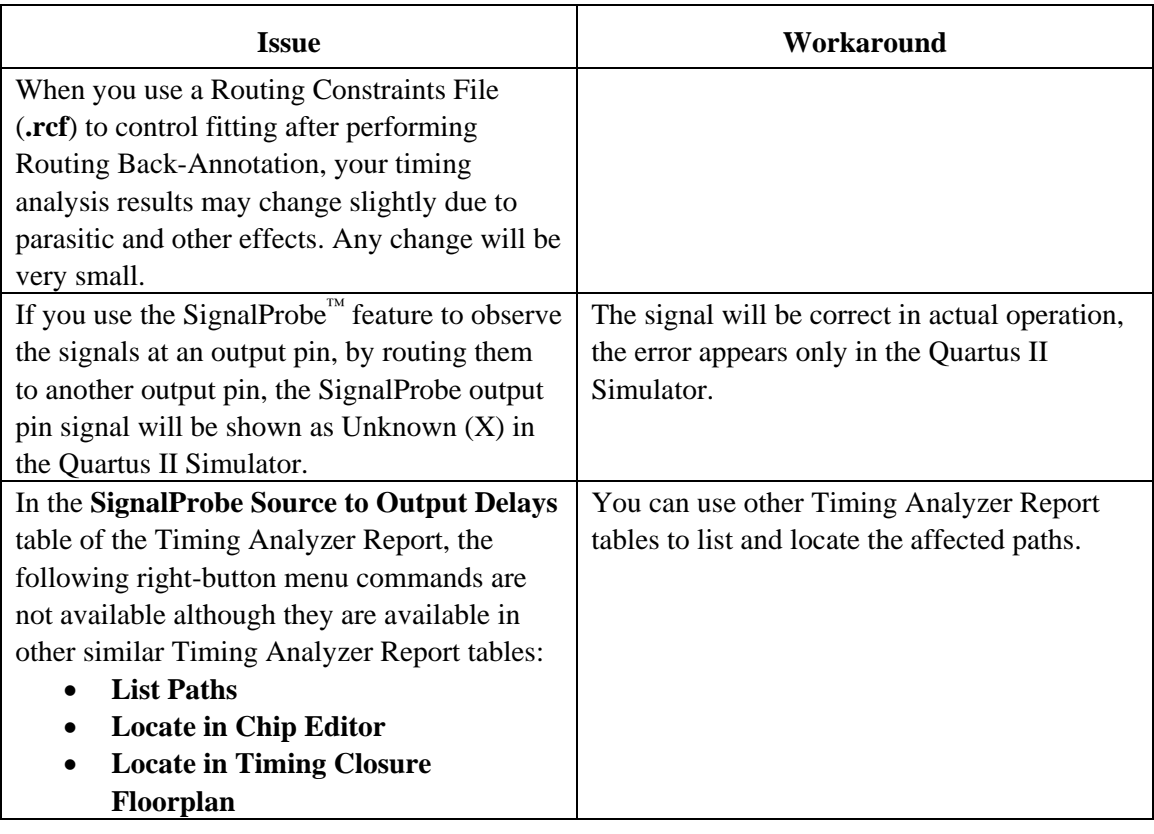

#### *Stratix and Stratix GX*

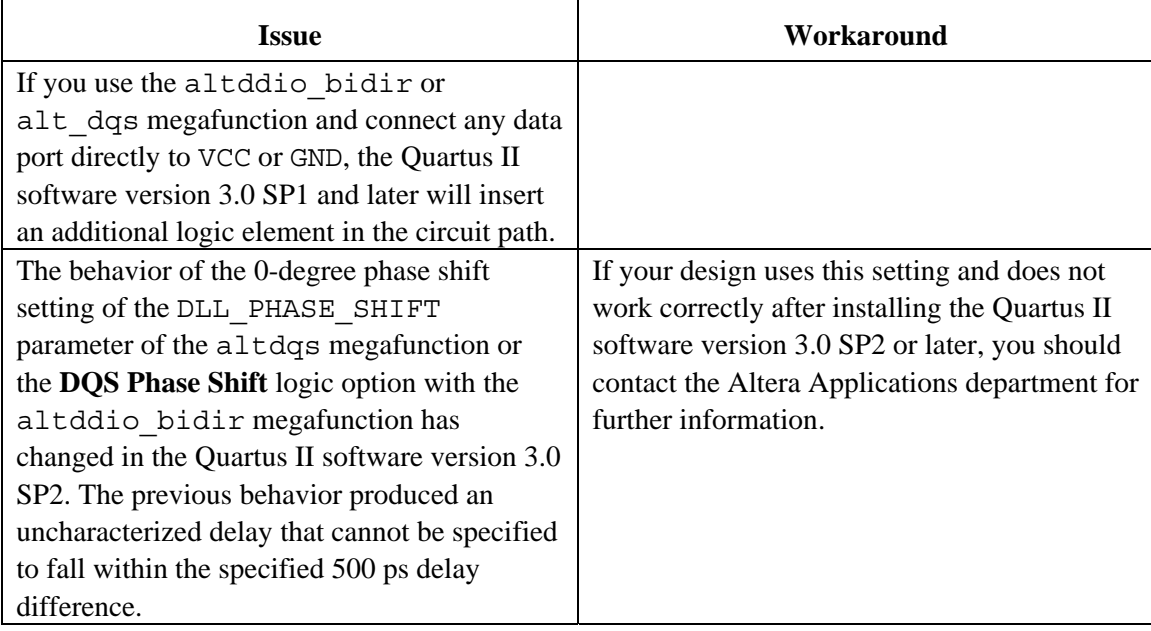

#### *Stratix*

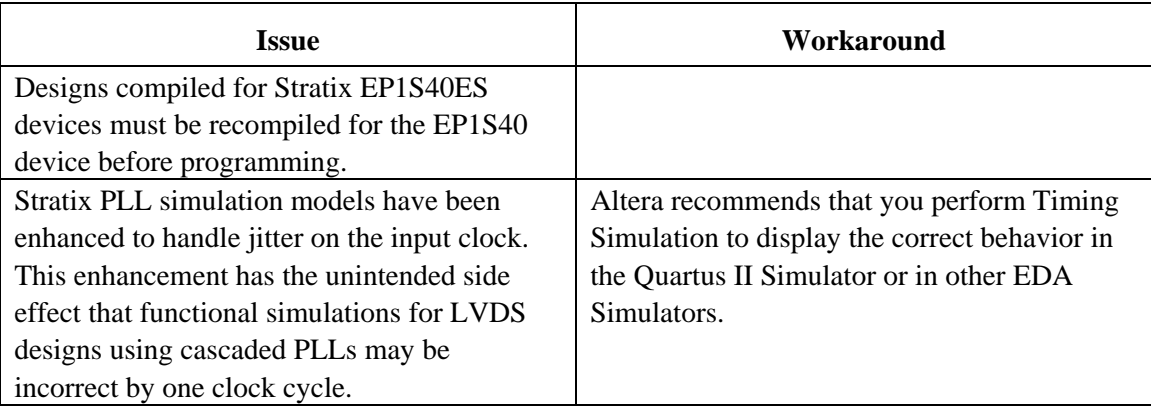

### *Stratix GX*

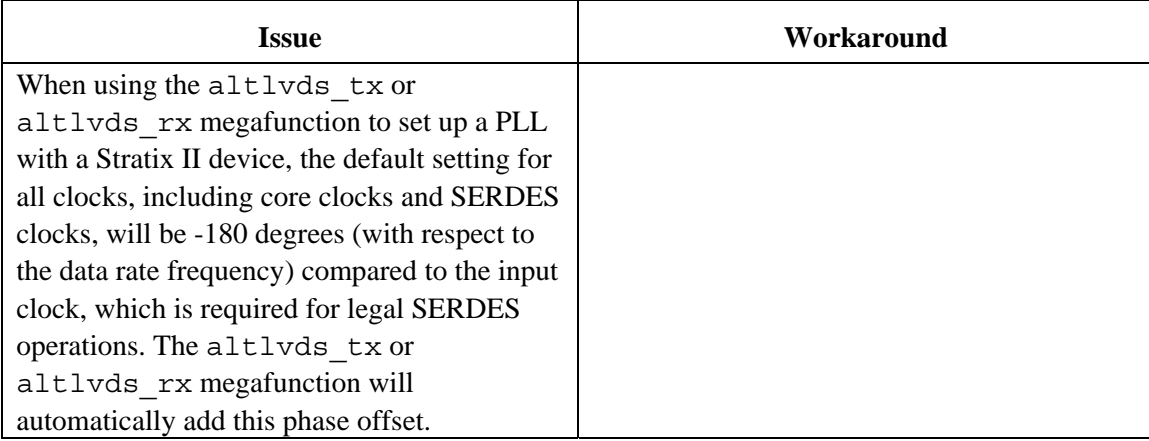

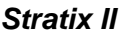

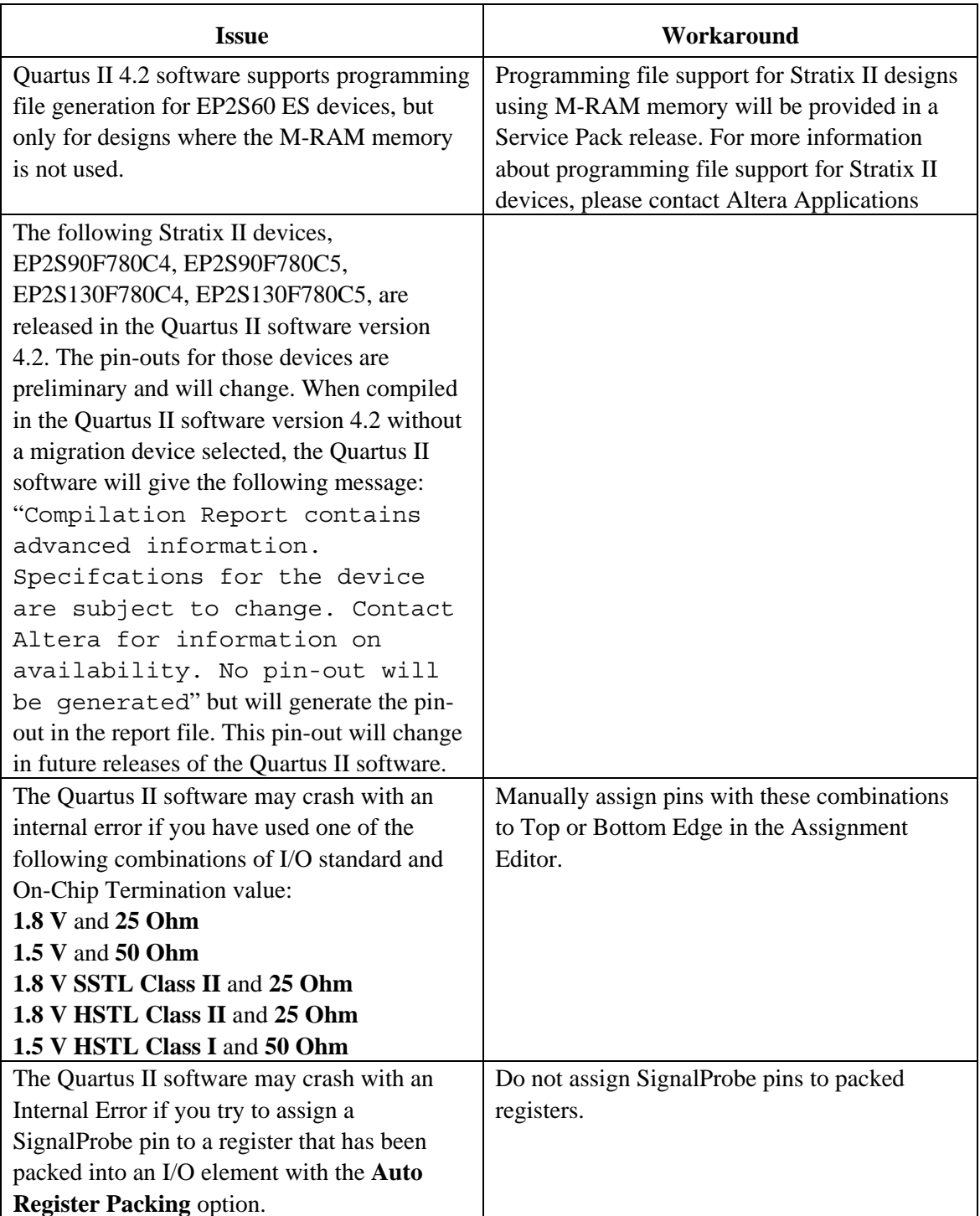

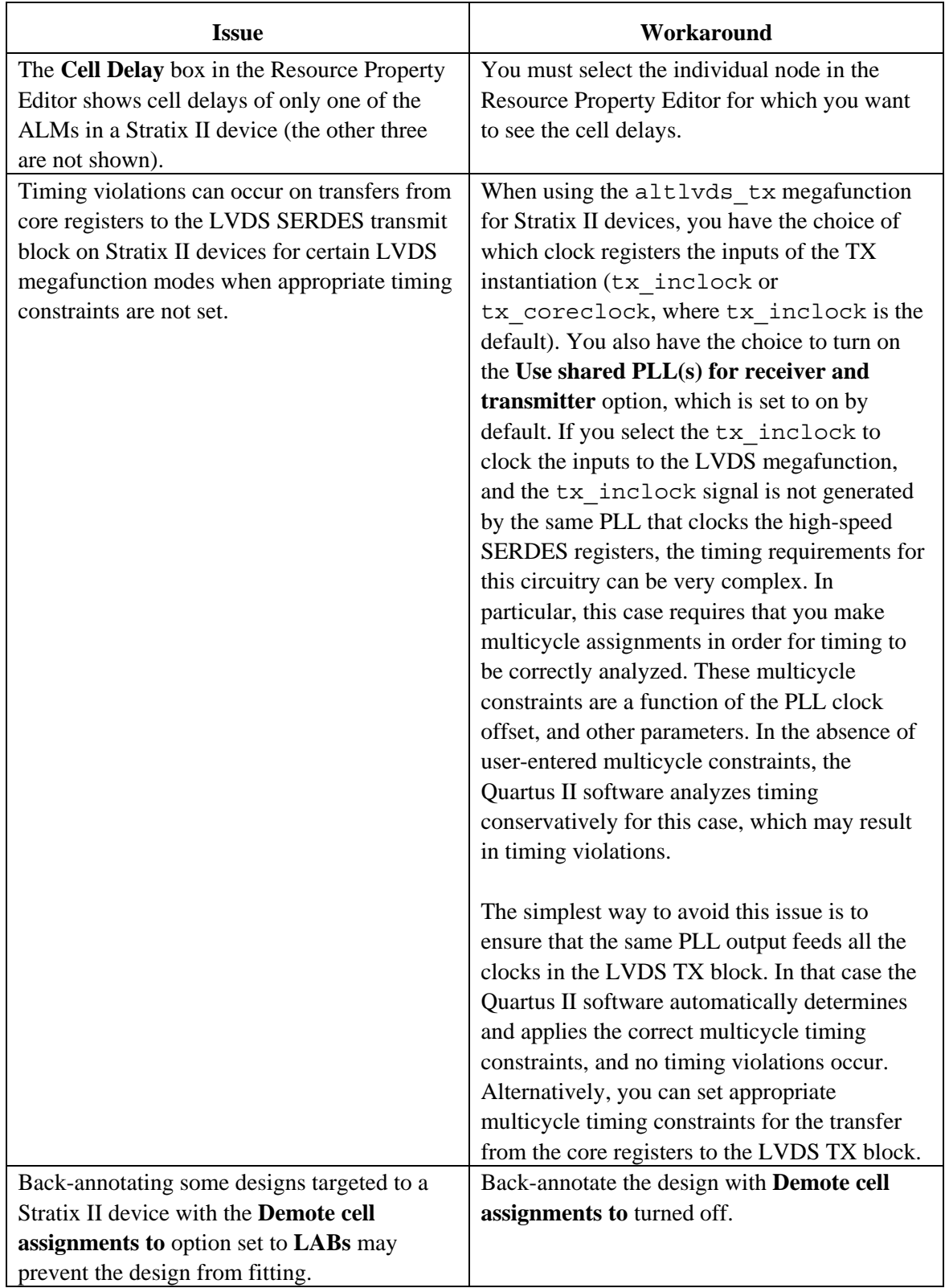

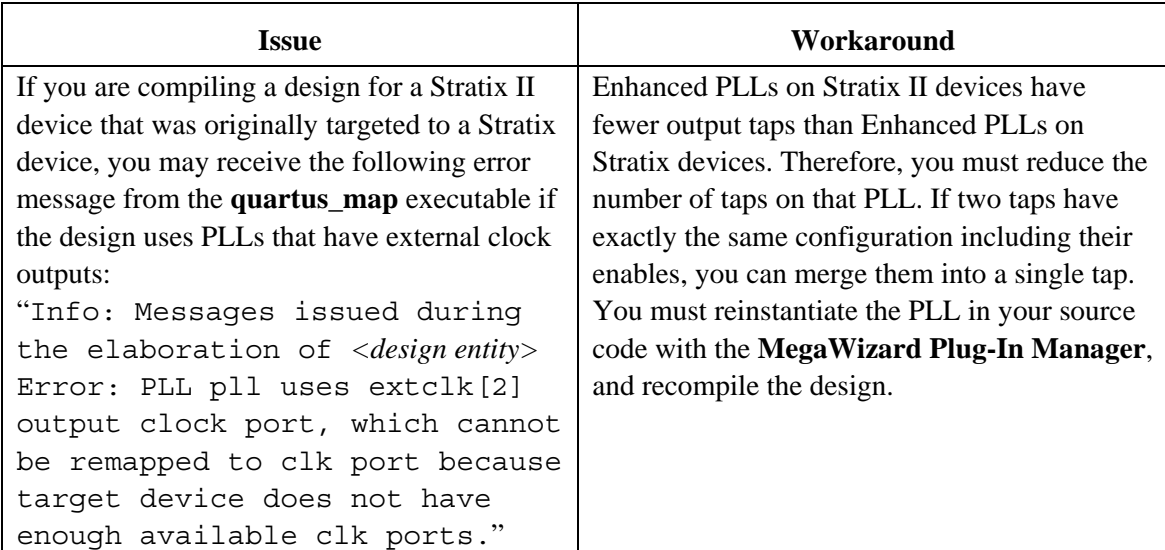

#### *Cyclone*

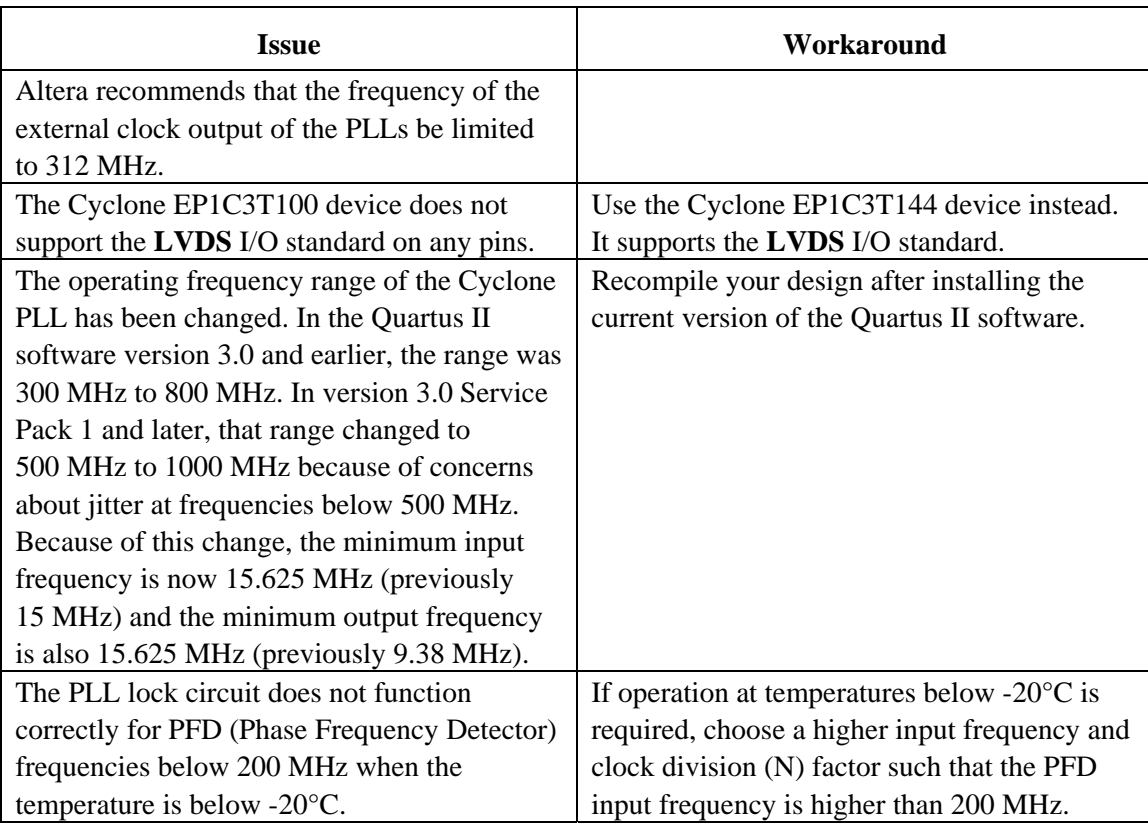

#### *Cyclone II*

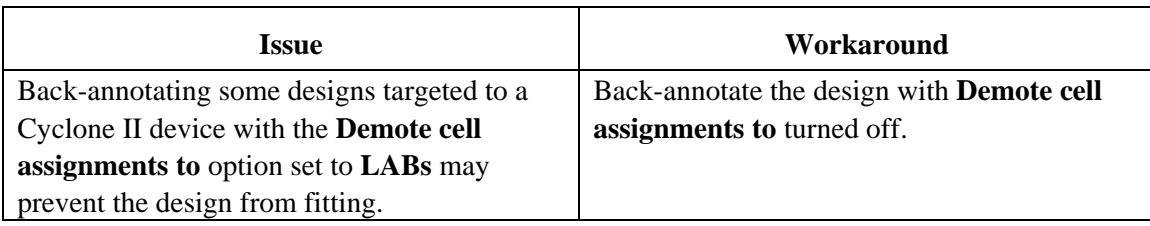

#### *HardCopy Stratix*

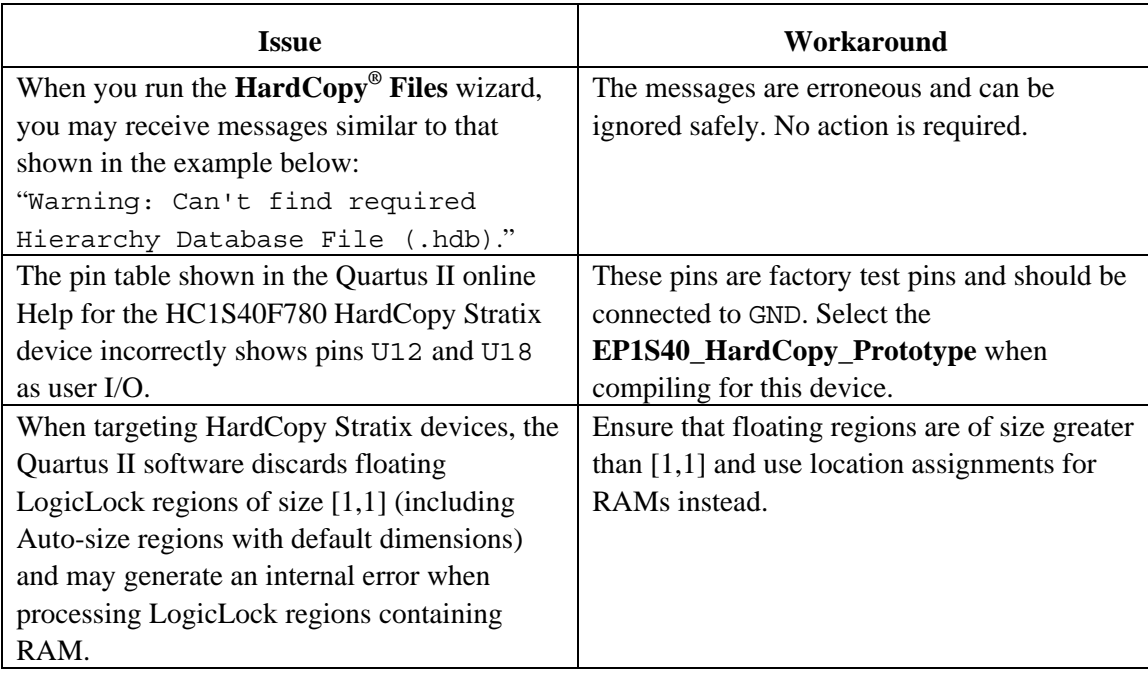

# <span id="page-34-0"></span>**Design Flow Issues**

#### *Verification*

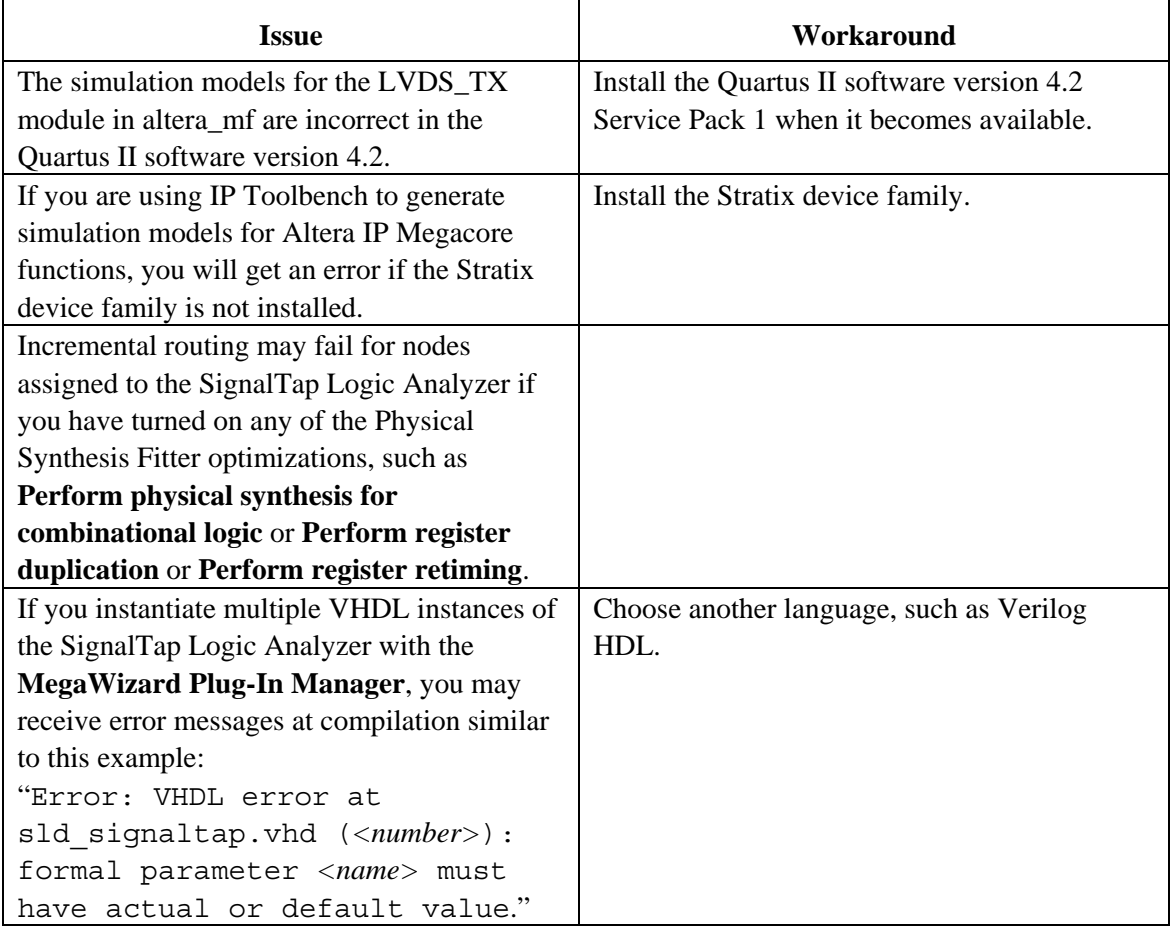

*Integrated Synthesis (VHDL and Verilog HDL)* 

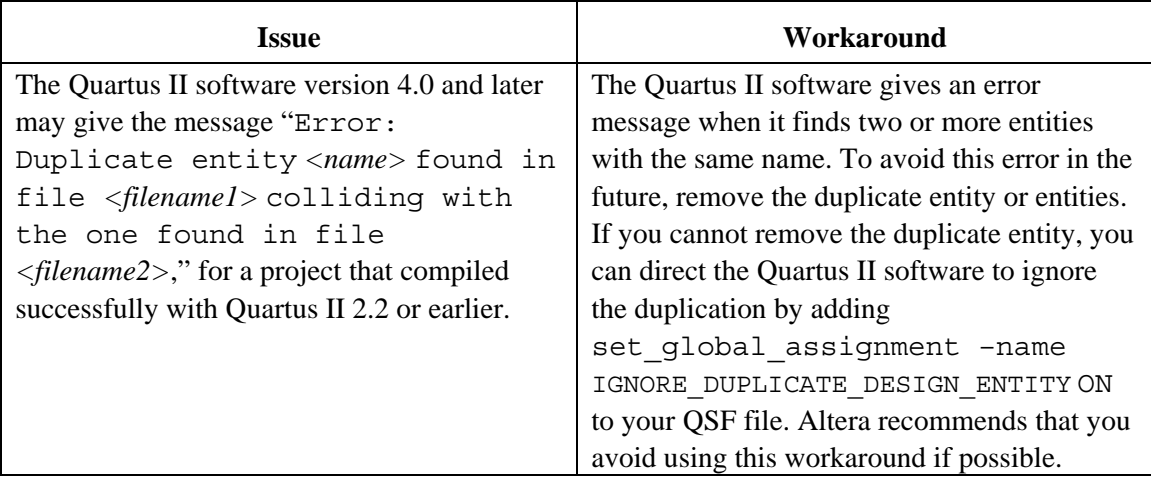

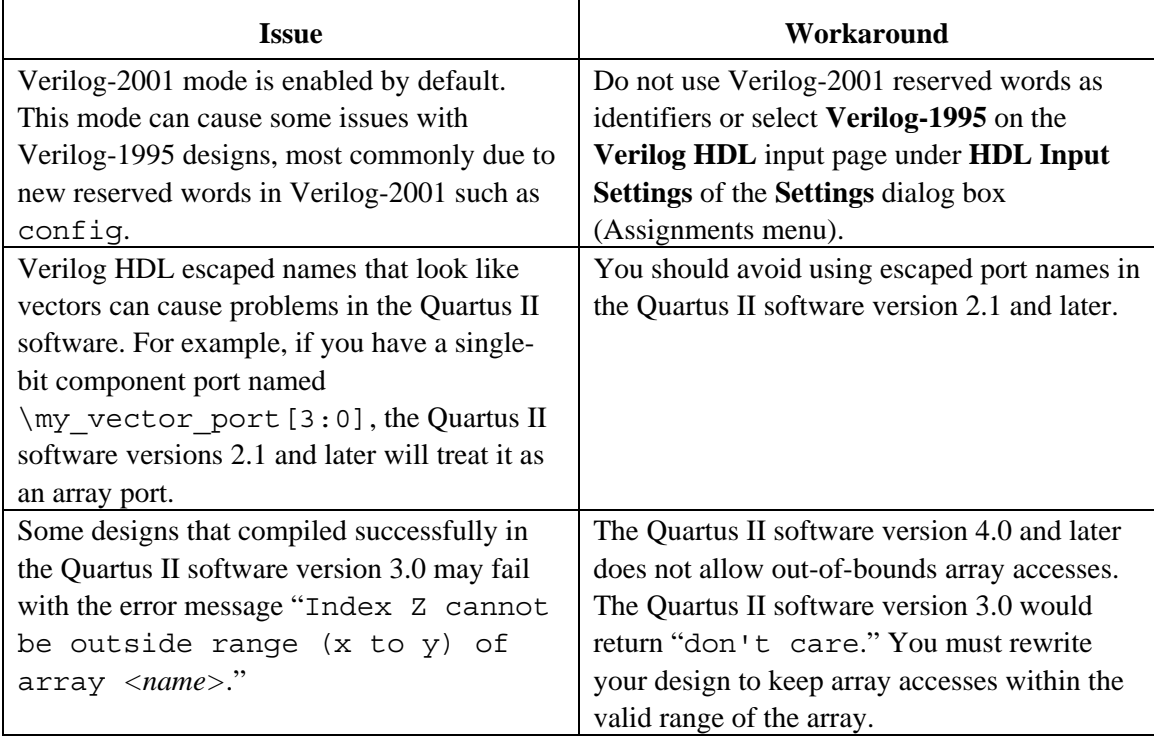

#### <span id="page-35-0"></span>*Verilog HDL Integrated Synthesis*

# **SOPC Builder Issues**

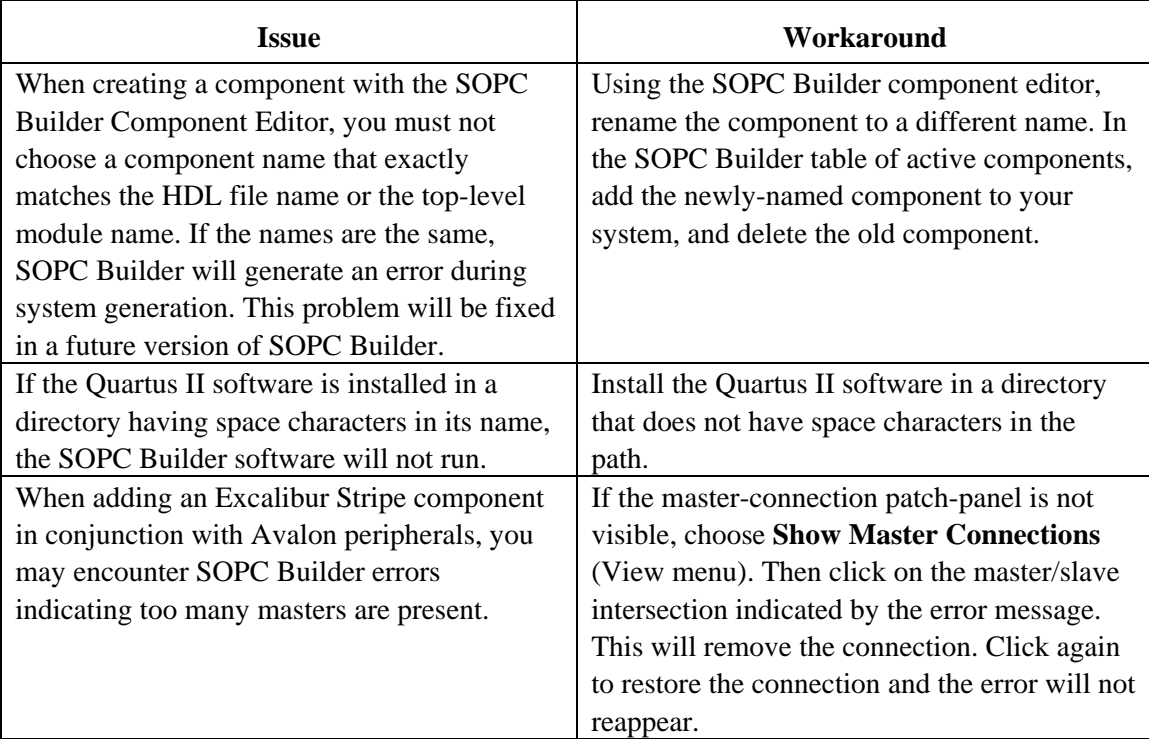

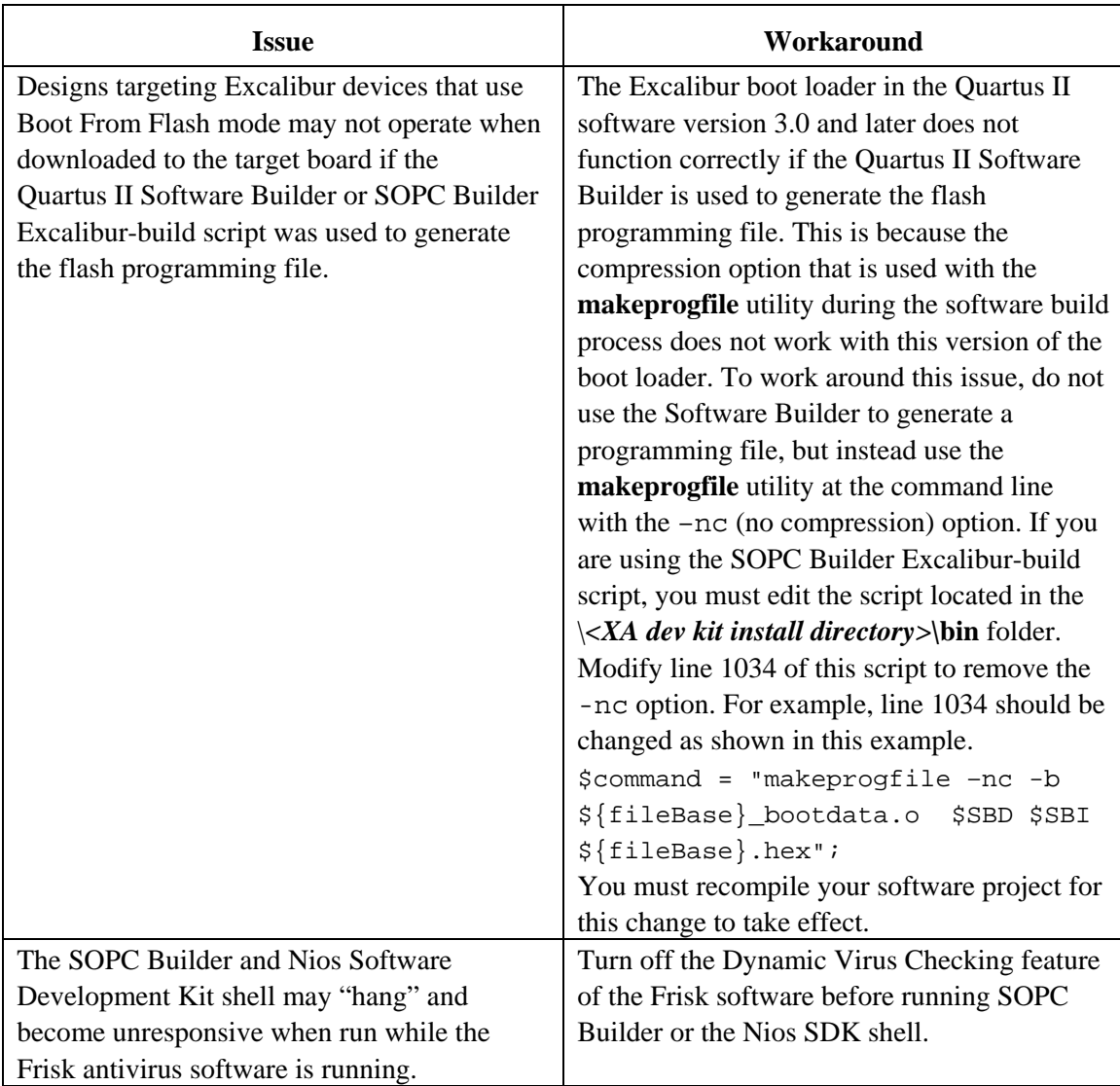

#### <span id="page-37-0"></span>**SOPC Builder Compatibility**

#### *Nios version 3.1 and later*

You can use your existing Nios components and they will be recognized automatically by the SOPC Builder integrated into the Quartus II version 4.2 software.

#### *Nios version 2.2 / SOPC Builder 2.7*

Your Nios components are not compatible with the SOPC Builder integrated with the Quartus II version 4.2 software. You will receive upgraded Nios components as part of a new Nios Development Kit. You can run your earlier version of SOPC Builder by following these steps:

- 1. If Altera SOPC Builder 2.7 is not shown in the **MegaWizard Plug-In Manager**, reinstall the SOPC Builder version 2.7 software, or copy the **sopc\_builder\_2\_7\_wizard.lst** file into your \**quartus\libraries\megafunctions** directory.
- 2. When you open a system that uses the Nios version 2.2 embedded processor, you will be given the choice of using the Altera SOPC Builder or the Altera SOPC Builder 2.7. Choose the 2.7 version. If you choose the version without a number your components will be disabled.

### **EDA Integration Issues**

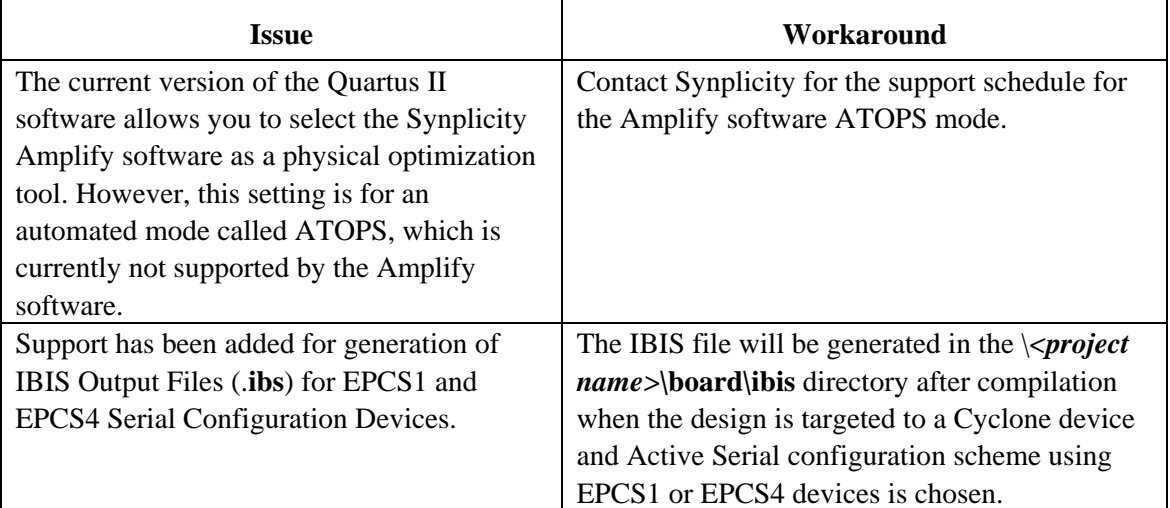

<span id="page-38-0"></span>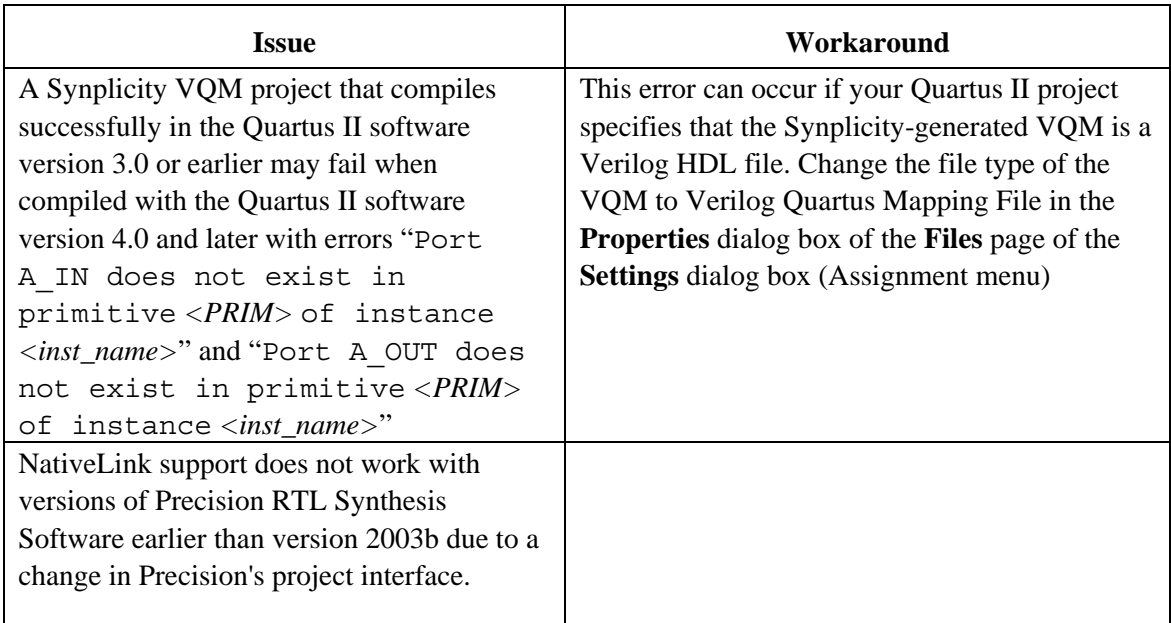

# **Simulation Model Changes**

#### **altera\_mf Models**

#### *Memory Models*

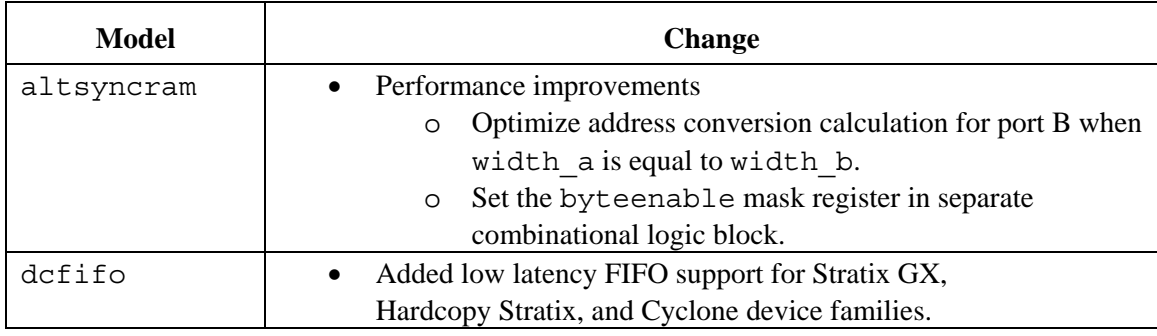

#### *DSP Models*

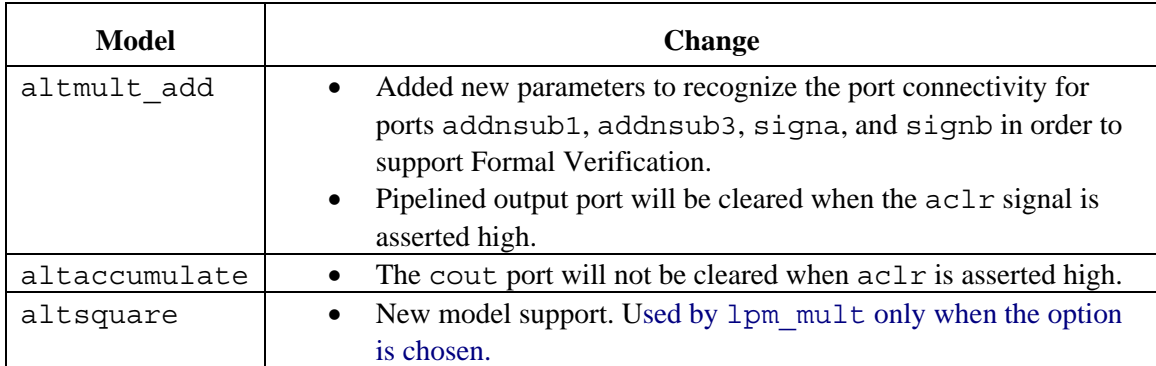

#### *I/O Models*

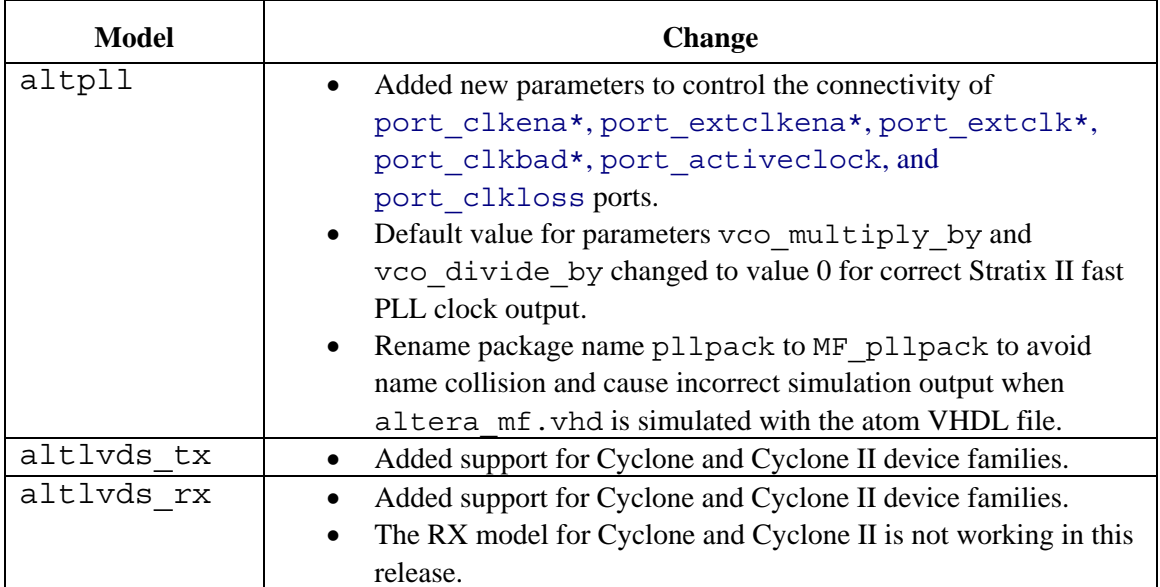

### **220 Models**

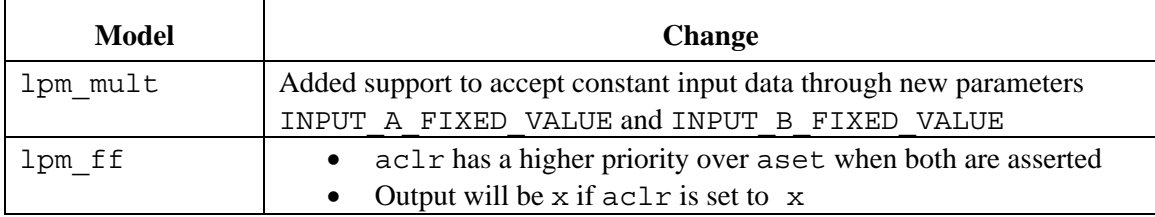

#### **Notes:**

The ModelSim software version 5.8 gives the following warning when **altera\_mf** or **220models** megafunction models are compiled with the -87 option:

#\*\* Warning (vcom-1148) Condition in IF GENERATE must be static

You can safely ignore this warning because under the 1987 rules, the constant is not considered to be static because of the initialization from the function call.

RAM Megafunction models only support HEX format for all other EDA simulators. Manually convert MIF format to HEX first in the Quartus II software.

# <span id="page-40-0"></span>**Latest Known Quartus II Software Issues**

For known software issues after publication of this version of the Quartus II Software Release Notes, please look for information in the **Quartus II Latest Known Issues** section of the Altera Support Knowledge Database at the following URL:

**[http://answers.altera.com/altera/index.jsp?/Topics/Support](http://answers.altera.com/altera/index.jsp?/Topics/Support Solutions/Known Issues/Software/Quartus II)  [Solutions/Known Issues/Software/Quartus II](http://answers.altera.com/altera/index.jsp?/Topics/Support Solutions/Known Issues/Software/Quartus II)** 

Copyright © 2004 Altera Corporation. All rights reserved. Altera, The Programmable Solutions Company, the stylized Altera logo, specific device designations and all other words and logos that are identified as trademarks and/or service marks are, unless noted otherwise, the trademarks and service marks of Altera Corporation in the U.S. and other countries. All other product or service names are the property of their respective holders. Altera products are protected under numerous U.S. and foreign patents and pending applications, mask work rights, and copyrights.